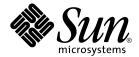

# **ZFS Administration Guide**

Sun Microsystems, Inc. 4150 Network Circle Santa Clara, CA 95054 U.S.A.

Part No: 817–2271 November 2005 Copyright 2005 Sun Microsystems, Inc. 4150 Network Circle, Santa Clara, CA 95054 U.S.A. All rights reserved.

This product or document is protected by copyright and distributed under licenses restricting its use, copying, distribution, and decompilation. No part of this product or document may be reproduced in any form by any means without prior written authorization of Sun and its licensors, if any. Third-party software, including font technology, is copyrighted and licensed from Sun suppliers.

Parts of the product may be derived from Berkeley BSD systems, licensed from the University of California. UNIX is a registered trademark in the U.S. and other countries, exclusively licensed through X/Open Company, Ltd.

Sun, Sun Microsystems, the Sun logo, docs.sun.com, AnswerBook, AnswerBook2, and Solaris are trademarks, registered trademarks, or service marks of Sun Microsystems, Inc. in the U.S. and other countries. All SPARC trademarks are used under license and are trademarks or registered trademarks of SPARC International, Inc. in the U.S. and other countries. Products bearing SPARC trademarks are based upon an architecture developed by Sun Microsystems. Inc.

The OPEN LOOK and  $Sun^{TM}$  Graphical User Interface was developed by Sun Microsystems, Inc. for its users and licensees. Sun acknowledges the pioneering efforts of Xerox in researching and developing the concept of visual or graphical user interfaces for the computer industry. Sun holds a non-exclusive license from Xerox to the Xerox Graphical User Interface, which license also covers Sun's licensees who implement OPEN LOOK GUIs and otherwise comply with Sun's written license agreements.

Federal Acquisitions: Commercial Software-Government Users Subject to Standard License Terms and Conditions.

DOCUMENTATION IS PROVIDED "AS IS" AND ALL EXPRESS OR IMPLIED CONDITIONS, REPRESENTATIONS AND WARRANTIES, INCLUDING ANY IMPLIED WARRANTY OF MERCHANTABILITY, FITNESS FOR A PARTICULAR PURPOSE OR NON-INFRINGEMENT, ARE DISCLAIMED, EXCEPT TO THE EXTENT THAT SUCH DISCLAIMERS ARE HELD TO BE LEGALLY INVALID.

Copyright 2005 Sun Microsystems, Inc. 4150 Network Circle, Santa Clara, CA 95054 U.S.A. Tous droits réservés.

Ce produit ou document est protégé par un copyright et distribué avec des licences qui en restreignent l'utilisation, la copie, la distribution, et la décompilation. Aucune partie de ce produit ou document ne peut être reproduite sous aucune forme, par quelque moyen que ce soit, sans l'autorisation préalable et écrite de Sun et de ses bailleurs de licence, s'il y en a. Le logiciel détenu par des tiers, et qui comprend la technologie relative aux polices de caractères, est protégé par un copyright et licencié par des fournisseurs de Sun.

Des parties de ce produit pourront être dérivées du système Berkeley BSD licenciés par l'Université de Californie. UNIX est une marque déposée aux Etats-Unis et dans d'autres pays et licenciée exclusivement par X/Open Company, Ltd.

Sun, Sun Microsystems, le logo Sun, docs.sun.com, AnswerBook, AnswerBook2, et Solaris sont des marques de fabrique ou des marques déposées, ou marques de service, de Sun Microsystems, Inc. aux Etats-Unis et dans d'autres pays. Toutes les marques SPARC sont utilisées sous licence et sont des marques de fabrique ou des marques déposées de SPARC International, Inc. aux États-Unis et dans d'autres pays. Les produits portant les marques SPARC sont basés sur une architecture développée par Sun Microsystems, Inc.

L'interface d'utilisation graphique OPEN LOOK et Sun<sup>TM</sup> a été développée par Sun Microsystems, Inc. pour ses utilisateurs et licenciés. Sun reconnaît les efforts de pionniers de Xerox pour la recherche et le développement du concept des interfaces d'utilisation visuelle ou graphique pour l'industrie de l'informatique. Sun détient une licence non exclusive de Xerox sur l'interface d'utilisation graphique Xerox, cette licence couvrant également les licenciés de Sun qui mettent en place l'interface d'utilisation graphique OPEN LOOK et qui en outre se conforment aux licences écrites de Sun.

CETTE PUBLICATION EST FOURNIE "EN L'ETAT" ET AUCUNE GARANTIE, EXPRESSE OU IMPLICITE, N'EST ACCORDEE, Y COMPRIS DES GARANTIES CONCERNANT LA VALEUR MARCHANDE, L'APTITUDE DE LA PUBLICATION A REPONDRE A UNE UTILISATION PARTICULIERE, OU LE FAIT QU'ELLE NE SOIT PAS CONTREFAISANTE DE PRODUIT DE TIERS. CE DENI DE GARANTIE NE S'APPLIQUERAIT PAS, DANS LA MESURE OU IL SERAIT TENU JURIDIQUEMENT NUL ET NON AVENU.

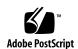

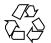

# Contents

## Preface 9

| 1 | Introduction 13                             |
|---|---------------------------------------------|
|   | 1.1 What is ZFS? 13                         |
|   | 1.1.1 Pooled Storage 13                     |
|   | 1.1.2 Transactional Semantics 14            |
|   | 1.1.3 Checksums and Self-Healing Data 14    |
|   | 1.1.4 Unparalleled Scalability 15           |
|   | 1.1.5 Snapshots and Clones 15               |
|   | 1.1.6 Simplified Administration 15          |
|   | 1.2 ZFS Terminology 16                      |
|   | 1.3 ZFS Component Naming Conventions 17     |
|   |                                             |
| 2 | Getting Started 19                          |
|   | 2.1 Hardware and Software Requirements 19   |
|   | 2.2 Creating a Basic Filesystem 20          |
|   | 2.3 Creating a Storage Pool 20              |
|   | ▼ Identifying Storage Requirements 20       |
|   | <b>▼</b> Creating the Pool 21               |
|   | 2.4 Creating a Filesystem Hierarchy 22      |
|   | ▼ Determining Filesystem Hierarchy 22       |
|   | ▼ Creating Filesystems 23                   |
|   |                                             |
| 3 | Differences from Traditional Filesystems 25 |
|   | 3.1 ZFS Filesystem Granularity 25           |
|   | , , , , , , , , , , , , , , , , , , ,       |

- 3.2 Space Accounting 3.3 Out of Space Behavior 26 27 3.4 Mounting Filesystems 27 3.5 Volume Management 3.6 ACLs 27 **Managing Storage Pools** 29 4.1 Virtual Devices 4.1.1 Disks 4.1.2 Files 30 4.1.3 Mirrors 31 4.1.4 RAID-Z 4.2 Self Healing Data 31 32 4.3 Dynamic Striping 4.4 Creating and Destroying Pools 32 4.4.1 Creating a Pool 4.4.2 Handling Pool Creation Errors 33 4.4.3 Destroying Pools 36 4.5 Device Management 4.5.1 Adding Devices to a Pool 4.5.2 Onlining and Offlining Devices 37 4.5.3 Replacing Devices 4.6 Querying Pool Status 4.6.1 Basic Pool Information 39 4.6.2 I/O Statistics 43 4.6.3 Health Status 4.7 Storage Pool Migration 4.7.1 Preparing for Migration 45 4.7.2 Exporting a Pool 4.7.3 Determining Available Pools to Import 4.7.4 Finding Pools From Alternate Directories
- 5 Managing Filesystems 51

4.7.5 Importing Pools

5.1 Creating and Destroying Filesystems 52 5.1.1 Creating a Filesystem 52

49

5.1.2 Destroying a Filesystem 52

|   | 5.1.3 Renaming a Filesystem 53                   |
|---|--------------------------------------------------|
|   | 5.2 ZFS Properties 54                            |
|   | 5.2.1 Read-Only Properties 57                    |
|   | 5.2.2 Settable Properties 58                     |
|   | 5.3 Querying Filesystem Information 60           |
|   | 5.3.1 Listing Basic Information 60               |
|   | 5.3.2 Complex Queries 61                         |
|   | 5.4 Managing Properties 63                       |
|   | 5.4.1 Setting Properties 63                      |
|   | 5.4.2 Inheriting Properties 63                   |
|   | 5.4.3 Querying Properties 64                     |
|   | 5.4.4 Querying Properties for Scripting 66       |
|   | 5.5 Mounting and Sharing File Systems 66         |
|   | 5.5.1 Managing Mount Points 66                   |
|   | 5.5.2 Mounting File Systems 68                   |
|   | 5.5.3 Temporary Mount Properties 69              |
|   | 5.5.4 Unmounting File Systems 70                 |
|   | 5.5.5 Sharing ZFS File Systems 70                |
|   | 5.6 Quotas and Reservations 72                   |
|   | 5.6.1 Setting Quotas 72                          |
|   | 5.6.2 Setting Reservations 73                    |
|   | 5.7 Backing Up and Restoring ZFS Data 74         |
|   | 5.7.1 Backing Up a ZFS Snapshot 75               |
|   | 5.7.2 Restoring a ZFS Snapshot 75                |
|   | 5.7.3 Remote Replication of a ZFS File System 76 |
| 6 | ZFS Snapshots and Clones 77                      |
| U | 6.1 ZFS Snapshots 77                             |
|   | 6.1.1 Creating and Destroying ZFS Snapshots 78   |
|   | 6.1.2 Displaying and Accessing ZFS Snapshots 79  |
|   | 6.1.3 Rolling Back to a Snapshot 79              |
|   | 6.2 ZFS Clones 80                                |
|   | 6.2.1 Creating a Clone 80                        |
|   | 6.2.2 Destroying a Clone 81                      |
|   | 5 = 15116 y mg w 6.6116                          |
| 7 | Using ACLs to Protect ZFS Files 83               |
|   | 7.1 New Solaris ACL Model 83                     |

7.1.1 ACL Format Description 84
7.1.2 ACL Inheritance 87
7.1.3 ACL Property Modes 88
7.2 Using ACLs on ZFS Files 89
7.3 Setting and Displaying ACLs on ZFS Files 91
7.3.1 Setting ACL Inheritance on ZFS Files 96

#### 8 Advanced Topics 103

- 8.1 Emulated Volumes 103
  - 8.1.1 Emulated Volumes as Swap or Dump Devices 104
- 8.2 Using ZFS on a Solaris System With Zones Installed 104
  - 8.2.1 Adding File Systems to a Non-Global Zone 104
  - 8.2.2 Delegating Datasets to a Non-Global Zone 105
  - 8.2.3 Adding ZFS Volumes to a Non-Global Zone 106
  - 8.2.4 Using ZFS Storage Pools Within a Zone 106
  - 8.2.5 Property Management Within a Zone 106
  - 8.2.6 Understanding the zoned Property 107
- 8.3 ZFS Alternate Root Pools 108
  - 8.3.1 Creating ZFS Alternate Root Pools 109
  - 8.3.2 Importing Alternate Root Pools 109
- 8.4 ZFS Rights Profiles 109

#### 9 Troubleshooting and Data Recovery 111

- 9.1 ZFS Failure Modes 111
  - 9.1.1 Missing Devices 112
  - 9.1.2 Damaged Devices 112
  - 9.1.3 Corrupted Data 112
- 9.2 Checking Data Integrity 113
  - 9.2.1 Data Repair 113
  - 9.2.2 Data Validation 113
  - 9.2.3 Controlling Data Scrubbing 113
- 9.3 Identifying Problems 116
  - 9.3.1 Determining if Problems Exist 116
  - 9.3.2 Understanding zpool status Output 116
  - 9.3.3 System Messaging 119
- 9.4 Damaged Configuration 119
- 9.5 Repairing a Missing Device 120

- 9.5.1 Physically Reattaching the Device 120
- 9.5.2 Notifying ZFS of Device Availability 120
- 9.6 Repairing a Damaged Device 12
  - 9.6.1 Determining Type of Failure 121
  - 9.6.2 Clearing Transient Errors 122
- 9.6.3 Replacing a Device 1229.7 Repairing Damaged Data 126
  - 9.7.1 Identifying Type of Data Corruption 120
  - 9.7.2 Repairing a Corrupted File or Directory 128
  - 9.7.3 Repairing Pool Wide Damage 128
- 9.8 Repairing an Unbootable System 129

# Preface

The *ZFS Administration Guide* provides information about setting up and managing ZFS file systems.

This guide contains information for both SPARC® based and x86 based systems.

## Who Should Use This Book

This guide is intended for anyone who is interested in setting up and managing ZFS file systems. Experience using Solaris or another UNIX version is recommended.

# How This Book Is Organized

The following table describes the chapters in this book.

| Chapter   | Description                                                                                                    |
|-----------|----------------------------------------------------------------------------------------------------|
| Chapter 1 | An overview of ZFS and its features and benefits. It also covers some basic concepts and terminology.                                                                                |
| Chapter 2 | Step-by-step instructions for setting up simple ZFS configurations with simple pools and filesystems. It also provides the hardware and software required to create ZFS filesystems. |

| Chapter   | Description                                                                                                    |
|-----------|----------------------------------------------------------------------------------------------------|
| Chapter 3 | Identifies important topics that make ZFS significantly different from traditional filesystems. Understanding these key differences will help reduce confusion when using traditional tools to interact with ZFS. |
| Chapter 4 | Detailed description of how to create and administer storage pools.                                                                                                    |
| Chapter 5 | Detailed information about managing ZFS filesystems. Included are such concepts as hierarchical filesystem layout, property inheritance, and automatic mount point management and share interactions.             |
| Chapter 6 | Detailed description of how to create and administer ZFS snapshots and clones.                                                                                                    |
| Chapter 7 | Information about using access control lists (ACLs) to protect your ZFS files by providing more granular permissions then the standard UNIX permissions.                                                          |
| Chapter 8 | Description of emulated volumes, using ZFS on a Solaris system with zones installed, and alternate root pools.                                                                                                    |
| Chapter 9 | Describes how to identify ZFS failure modes and how to recover from them. Steps for preventing failures are covered as well.                                                                                      |

## Related Books

Related information about general Solaris system administration topics can be found in the following books:

- Solaris System Administration: Basic Administration
- Solaris System Administration: Advanced Administration
- Solaris System Administration: Devices and File Systems
- Solaris System Administration: Security Services
- Solaris Volume Manager Administration Guide

# Accessing Sun Documentation Online

The docs.sun.com<sup>SM</sup> Web site enables you to access Sun technical documentation online. You can browse the docs.sun.com archive or search for a specific book title or subject. The URL is http://docs.sun.com.

# Ordering Sun Documentation

Sun Microsystems offers select product documentation in print. For a list of documents and how to order them, see "Buy printed documentation" at http://docs.sun.com.

# Typographic Conventions

The following table describes the typographic changes used in this book.

TABLE P-1 Typographic Conventions

| Typeface or Symbol | Meaning                                                                  | Example                                    |  |
|--------------------|--------------------------------------------------------------------------|--------------------------------------------|--|
| AaBbCc123          | The names of commands, files, and directories; on-screen computer output | Edit your .login file.                     |  |
|                    | directories, on-screen computer output                                   | Use 1s -a to list all files.               |  |
|                    |                                                                          | machine_name% you have mail.               |  |
| AaBbCc123          | What you type, contrasted with                                           | machine_name% su                           |  |
|                    | on-screen computer output                                                | Password:                                  |  |
| AaBbCc123          | Command-line placeholder: replace with a real name or value              | To delete a file, type <b>rm</b> filename. |  |
| AaBbCc123          | Book titles, new words, or terms, or                                     | Read Chapter 6 in User's Guide.            |  |
|                    | words to be emphasized.                                                  | These are called <i>class</i> options.     |  |
|                    |                                                                          | You must be <i>root</i> to do this.        |  |

# Shell Prompts in Command Examples

The following table shows the default system prompt and superuser prompt for the  $\boldsymbol{C}$ shell, Bourne shell, and Korn shell.

#### TABLE P-2 Shell Prompts

| Shell                                        | Prompt        |
|----------------------------------------------|---------------|
| C shell prompt                               | machine_name% |
| C shell superuser prompt                     | machine_name# |
| Bourne shell and Korn shell prompt           | \$            |
| Bourne shell and Korn shell superuser prompt | #             |

## Introduction

This chapter provides an overview of ZFS and its features and benefits. It also covers some basic terminology used throughout the rest of this book.

The following sections are provided in this chapter.

- "1.1 What is ZFS?" on page 13
- "1.2 ZFS Terminology" on page 16
- "1.3 ZFS Component Naming Conventions" on page 17

## 1.1 What is ZFS?

The Zettabyte File System (ZFS) is a revolutionary new filesystem that fundamentally changes the way filesystems are administered, with features and benefits not found in any other filesystem available today. ZFS has been designed from the ground up to be robust, scalable, and simple to administer.

## 1.1.1 Pooled Storage

ZFS uses the concept of *Storage Pools* to manage physical storage. Historically, filesystems were constructed on top of a single physical device. In order to address multiple devices and provide for data redundancy, the concept of a *Volume Manager* was introduced to provide the image of a single device so that filesystems would not have to be modified to take advantage of multiple devices. This added another layer of complexity, and ultimately prevented certain filesystem advances, since the filesystem had no control over the physical placement of data on the virtualized volumes.

ZFS does away with the volume manager altogether. Instead of forcing the administrator to create virtualized volumes, ZFS aggregates devices into a storage pool. The storage pool describes the physical characteristics of the storage (device layout, data redundancy, etc.) and acts as an arbitrary data store from which filesystems can be created. Filesystems are no longer constrained to individual devices, allowing them to share space with all filesystems in the pool. There is no need to predetermine the size of a filesystem, as they grow automatically within the space allocated to the storage pool. When new storage is added, all filesystems within the pool can immediately make use of the additional space without additional work. In many ways, the storage pool acts as a virtual memory system. When a memory DIMM is added to a system, the operating system doesn't force the administrator to invoke some commands to configure the memory and assign it to individual processes — all processes on the system automatically make use of the additional memory.

## 1.1.2 Transactional Semantics

ZFS is a transactional filesystem, which means that the filesystem state is always consistent on disk. Traditional filesystems overwrite data in place, which means that if the machine loses power between, say, the time a data block is allocated and when it is linked into a directory, the filesystem will be left in an inconsistent state. Historically, this was solved through the use of the fsck(1M) command, which was responsible for going through and verifying filesystem state, making an attempt to repair it in the process. This caused great pain to administrators, and was never guaranteed to fix all possible problems. More recently, filesystems have introduced the idea of *journaling*, which records action in a separate journal which can then be replayed safely in event of a crash. This introduces unnecessary overhead (the data needs to be written twice) and often results in a new set of problems (such as when the journal can't be replayed properly).

With a transactional filesystem, data is managed using *copy on write* semantics. Data is never overwritten, and any sequence of operations is either entirely committed or entirely ignored. This means that the filesystem can never be corrupted through accidental loss of power or a system crash, and there is no need for a fsck (1M) equivalent. While the most recently written pieces of data may be lost, the filesystem itself will always be consistent. In addition, synchronous data (written using the O DSYNC flag) is always guaranteed to be written before returning, so it is never lost.

## 1.1.3 Checksums and Self-Healing Data

With ZFS, all data and metadata is checksummed using a user-selectable algorithm. Those traditional filesystems that do provide checksumming have performed it on a per-block basis, out of necessity due to the volume manager layer and traditional filesystem design. This means that certain failure modes (such as writing a complete block to an incorrect location) can result in properly checksummed data that is

actually incorrect. ZFS checksums are stored in a way such that these failure modes are detected and can be recovered from gracefully. All checksumming and data recovery is done at the filesystem layer, and is transparent to the application.

In addition, ZFS provides for self-healing data. ZFS supports storage pools with varying levels of data redundancy, including mirroring and a variation on RAID-5. When a bad data block is detected, not only does ZFS fetch the correct data from another replicated copy, but it will also go and repair the bad data, replacing it with the good copy.

## 1.1.4 Unparalleled Scalability

ZFS has been designed from the ground up to be the most scalable filesystem, ever. The filesystem itself is a 128-bit filesystem, allowing for 256 quadrillion zettabytes of storage. All metadata is allocated dynamically, so there is no need to pre-allocate inodes or otherwise limit the scalability of the filesystem when it is first created. All the algorithms have been written with scalability in mind. Directories can have up to 2<sup>48</sup> (256 trillion) entries, and there is no limit on the number of filesystems or number of files within a filesystem.

## 1.1.5 Snapshots and Clones

A snapshot is a read-only copy of a filesystem or volume. Snapshots can be created quickly and easily. Initially, snapshots consume no additional space within the pool.

As data within the active dataset changes, the snapshot *consumes* space by continuing to reference the old data, and so, prevents it from being freed back to the pool.

## 1.1.6 Simplified Administration

Most importantly, ZFS provides a greatly simplified administration model. Through the use of hierarchical filesystem layout, property inheritance, and auto-management of mount points and NFS share semantics, ZFS makes it easy to create and manage filesystems without needing multiple different commands or editing configuration files. The administrator can easily set quotas or reservations, turn compression on or off, or manage mount points for large numbers of filesystems with a single command. Devices can be examined or repaired without having to understand a separate set of volume manager commands. Administrators can take an unlimited number of instantaneous snapshots of filesystems, and can backup and restore individual filesystems.

ZFS manages filesystems through a hierarchy that allows for this simplified management of properties such as quotas, reservations, compression, and mount points. In this model, filesystems become the central point of control. Filesystems

themselves are very cheap (equivalent to a new directory), so administrators are encouraged to create a filesystem for each user, project, workspace, etc. This allows the administrator to define arbitrarily fine-grained management points.

# 1.2 ZFS Terminology

The following table covers the basic terminology used throughout this book.

checksum A 256-bit hash of the data in a filesystem block. The checksum

function can be anything from the simple and fast fletcher2 (the default) to cryptographically strong hashes such as SHA256.

clone A filesystem whose initial contents are identical to that of a

snapshot.

For information about clones, see "6.2 ZFS Clones" on page 80.

dataset A generic name for ZFS entities: clones, filesystems, snapshots, or

volumes.

For more information about datasets, see Chapter 5.

filesystem A dataset that contains a standard POSIX filesystem.

For more information about filesystems, see Chapter 5.

mirror A virtual device that stores identical copies of data on two or more

disks. If any disk in a mirror fails, any one of the other disks in that

mirror can provide the same data.

pool A logical group of devices describing the layout and physical

characteristics of available storage. Space for datasets is allocated

from a pool.

For more information about storage pools, see Chapter 4.

RAID-Z A virtual device that stores data and parity on multiple disks,

similar to RAID-5. All traditional RAID-5-like algorithms (RAID-4. RAID-5. RAID-6, RDP, and EVEN-ODD, for example) suffer from a problem known as the "RAID-5 write hole": if only part of a RAID-5 stripe is written, and power is lost before all blocks have made it to disk, the parity will remain out of sync with data – and therefore useless – forever (unless a subsequent full-stripe write overwrites it). In RAID-Z, ZFS uses variable-width RAID stripes so that all writes are full-stripe writes. This is only possible because ZFS integrates

filesystem and device management in such a way that the

filesystem's metadata has enough information about the underlying data replication model to handle variable-width RAID stripes. RAID-Z is the world's first software-only solution to the RAID-5

write hole.

snapshot A read-only image of a filesystem or volume at a given point in

For more information about snapshots, see "6.1 ZFS Snapshots"

on page 77.

virtual device A logical device in a pool, which can be a physical device, a file, or a

collection of devices.

For more information on virtual devices, see "4.1 Virtual Devices"

on page 29.

volume A dataset used to emulate a physical device in order to support

legacy filesystems.

For more information on emulated volumes, see "8.1 Emulated

Volumes" on page 103.

Each dataset is identified by a unique name of the ZFS namespace. Datasets are identified using the following format:

pool/path[@snapshot]

pool identifies the name of the storage pool that contains the dataset

path is a slash-delimited pathname for the dataset object

snapshot is an optional component that identifies a snapshot of a dataset

# 1.3 ZFS Component Naming Conventions

Each ZFS component must be named according to the following rules:

- Empty components are not allowed.
- Each component can only be composed of alphanumeric characters plus the following special characters: \_, -, :, and .
- Pool names must begin with a letter, except that the beginning sequence c[0–9] is not allowed. The pool names 'raidz' and 'mirror' are reserved names.
- Dataset names must begin with an alphanumeric character.

# Getting Started

This chapter provides step-by-step instructions for setting up simple ZFS configurations. By the end of this chapter, you should have a basic idea of how the ZFS commands work, and should be able to create simple pools and filesystems. It is not designed to be a comprehensive overview, and refers to later chapters for more detailed information.

The following sections are provided in this chapter.

- "2.1 Hardware and Software Requirements" on page 19
- "2.2 Creating a Basic Filesystem" on page 20
- "2.3 Creating a Storage Pool" on page 20
- "2.4 Creating a Filesystem Hierarchy" on page 22

# 2.1 Hardware and Software Requirements

Make sure the following hardware and software requirements are met before attempting to use the ZFS software.

- A SPARC or x86 system that is running the Solaris Nevada release, build 27.
- The minimum disk size is 128 Mbytes. The minimum amount of disk space required for a storage pool is 64 Mbytes.
- A minimum of 128 Mbytes of memory.

If you create a mirrored disk configuration, multiple controllers are recommended.

# 2.2 Creating a Basic Filesystem

ZFS administration has been designed with simplicity in mind. Among the goals of the commands is to reduce the number of commands needed to create a usable filesystem. Assuming that the whole disk /dev/dsk/c0t0d0 is available for use, the following sequence of commands will create a filesystem for you to use:

```
# zpool create tank c0t0d0
# zfs create tank/fs
```

This creates a new storage pool with the name *tank*, and a single filesystem in that pool with the name *fs*. This new filesystem can use as much of the disk space on cotodo as needed, and is automatically mounted at /tank/fs:

# 2.3 Creating a Storage Pool

While the previous example serves to illustrate the simplicity of ZFS, it is not a terribly useful example. In the remainder of this chapter, we will demonstrate a more complete example similar to what we would encounter in a real world environment. The first step is to create a storage pool. The pool describes the physical characteristics of the storage and must be created before any filesystems.

## **▼** Identifying Storage Requirements

#### Steps 1. Determine available devices.

Before creating a storage pool, you must determine which devices will store your data. These must be disks of at least 128 Mbytes in size, and must not be in use by other parts of the operating system. The devices can be individual slices on a pre-formatted disk, or they can be entire disks which ZFS will format to be a single large slice. For this example, we will assume that the whole disks /dev/dsk/c0t0d0 and /dev/dsk/c0t0d1 are available for use.

For more information on devices and how they are used and labelled, see "4.1.1 Disks" on page 29.

#### 2. Choose data replication.

ZFS supports multiple types of data replication, which determines what types of hardware failures the pool is able to withstand. ZFS supports non-redundant (striped) configurations, as well mirroring and RAID-Z (a variation on RAID-5). For this example, we will use basic mirroring between the two available disks.

## Creating the Pool

#### **Steps** 1. Become root or assume an equivalent role with the appropriate ZFS rights profile.

For more information about the ZFS rights profiles, see "8.4 ZFS Rights Profiles" on page 109.

#### 2. Pick a pool name.

The name is used to identify this storage pool when using any of the zpool (1M) or zfs (1M) commands. Most systems will require only a single pool, so you can pick any name that your prefer, provided it satisfies the naming requirements outlined in "1.3 ZFS Component Naming Conventions" on page 17. For this example, we will use the pool name tank.

#### 3. Create the pool.

Execute the following command to create the pool:

```
# zpool create tank mirror c0t0d0 c0t0d1
```

If one or more of the devices contains another filesystem or is otherwise in use, the command will refuse to create the pool.

For more information on creating storage pools, see "4.4.1 Creating a Pool" on page 32.

For more information on how devices usage is determined, see "4.4.2.1 Detecting In-Use Devices" on page 33.

#### 4. Viewing the result.

You can see that your pool was successfully created by using the zpool list command:

| # zpool list |      |      |       |     |        |         |
|--------------|------|------|-------|-----|--------|---------|
| NAME         | SIZE | USED | AVAIL | CAP | HEALTH | ALTROOT |
| tank         | 80G  | 137K | 80G   | 0%  | ONLINE | -       |

For more information on getting pool status, see "4.6 Querying Pool Status" on page 39.

# 2.4 Creating a Filesystem Hierarchy

Now that you have created a storage pool to hold your data, you can create your filesystem hierarchy. Name hierarchies are a simple yet powerful mechanism for organizing information. They are also very familiar to anyone who has used a filesystem.

ZFS allows filesystems to be organized into arbitrary hierarchies, where each filesystem has only a single parent. The root of the name hierarchy is always the pool name. ZFS leverages this hierarchy by supporting property inheritance, so that common properties can be set quickly and easily on entire trees of filesystems.

## ▼ Determining Filesystem Hierarchy

#### **Steps** 1. Pick filesystem granularity.

ZFS filesystems are the central point of administration. They are lightweight, and can be created easily. A good model to use is a filesystem per user or project, as this allows properties, snapshots, and backups to be controlled on a per-user or per-project basis. For this example, we will be creating a filesystem for each of two users: bonwick and billm

For more information on managing filesystems, see Chapter 5.

#### 2. Group similar filesystems together.

ZFS allows filesystems to be organized into hierarchies so that similar filesystems can be grouped together. This provides a central point of administration for controlling properties and administering filesystems. Similar filesystems should be created under a common name. For this example, we will place our two filesystems under a filesystem named home.

#### 3. Choosing filesystem properties.

Most filesystem characteristics are controlled using simple properties. These properties control a variety of behavior, including where the filesystems are mounted, how they are shared, whether they use compression, and if there are any quotas in effect. For this example, we want all home directories to be mounted at /export/home/user, shared via NFS, and with compression. In addition, we will enforce a quota of 10 Gbytes on bonwick.

For more information on properties, see "5.2 ZFS Properties" on page 54.

## Creating Filesystems

#### 1. Become root or assume an equivalent role with the appropriate ZFS rights Steps profile.

For more information about the ZFS rights profiles, see "8.4 ZFS Rights Profiles" on page 109.

#### 2. Create desired hierarchy.

In this example, we create a filesystem that will act as a container for individual file systems:

```
# zfs create tank/home
```

Now we can group our individual filesystems under the home file system in our pool tank

#### 3. Set inherited properties.

Now that we have established a filesystem hierarchy, we want to set up any properties that should be shared among all users:

```
# zfs set mountpoint=/export/zfs tank/home
# zfs set sharenfs=on tank/home
# zfs set compression=on tank/home
```

For more information on properties and property inheritance, see "5.2 ZFS Properties" on page 54.

#### 4. Create individual filesystems.

Now we can create our individual user filesystems. Note that we could have also created the filesystems first and then changed properties at the home level. All properties can be changed dynamically while filesystems are in use.

```
# zfs create tank/home/bonwick
# zfs create tank/home/billm
```

These filesystems inherit their property settings from their parent, so they be automatically mounted at /export/zfs/user and shared via NFS. There is no need to edit the /etc/vfstab or /etc/dfs/dfstab file.

For more information on creating filesystems, see "5.1.1 Creating a Filesystem" on page 52.

For more information on mounting and sharing filesystems, see "5.5 Mounting and Sharing File Systems" on page 66.

#### 5. Set filesystem-specific properties.

As mentioned in the previous task, we want to give bonwick a quota of 10 Gbytes. This places a limit on the amount of space he can consume, regardless of how much space is available in the pool:

```
# zfs set quota=10G tank/home/bonwick
```

#### 6. View the results.

Display available filesystem information with the zfs list command:

| # zfs list        |       |       |       |                     |
|-------------------|-------|-------|-------|---------------------|
| NAME              | USED  | AVAIL | REFER | MOUNTPOINT          |
| tank              | 92.0K | 67.0G | 9.5K  | /tank               |
| tank/home         | 24.0K | 67.0G | 8K    | /export/zfs         |
| tank/home/billm   | 8K    | 67.0G | 8 K   | /export/zfs/billm   |
| tank/home/bonwick | 8K    | 10.0G | 8 K   | /export/zfs/bonwick |

Note that bonwick only has 10 Gbytes of space available, while billm can use the full pool (67 Gbytes).

For more information on getting filesystem status, see "5.3 Querying Filesystem Information" on page 60.

For more information on how space is used and calculated, see "3.2 Space Accounting" on page 26.

# Differences from Traditional Filesystems

Before continuing further with ZFS, there are some important topics that differ significantly from traditional filesystems. Understanding these key differences will help reduce confusion when using traditional tools to interact with ZFS.

The following sections are provided in this chapter.

- "3.1 ZFS Filesystem Granularity" on page 25
- "3.2 Space Accounting" on page 26
- "3.3 Out of Space Behavior" on page 26
- "3.4 Mounting Filesystems" on page 27
- "3.5 Volume Management" on page 27
- "3.6 ACLs" on page 27

# 3.1 ZFS Filesystem Granularity

Historically, filesystems were constrained to one device so that the filesystems themselves were constrained to the size of the device. Creating and recreating traditional filesystems because of size constraints are time-consuming and sometimes difficult. Traditional volume management products helped manage this process.

Because ZFS filesystems are not constrained to specific devices, they can be created easily and quickly like directories. They grow automatically within the space allocated to the storage pool.

Instead of creating one filesystem, such as /export/home, to manage many user subdirectories, you can create one filesystem per user. In addition, ZFS also provides a filesystem hierarchy so that it is easy to set up and manage many filesystems by applying properties that can be inherited by filesystems contained within the hierarchy.

For an example of creating a filesystem hierarchy, see "2.4 Creating a Filesystem Hierarchy" on page 22.

# 3.2 Space Accounting

ZFS is based on a concept of pooled storage. Unlike typical file systems, which are mapped to physical storage, all ZFS file systems in a pool share the available storage in the pool. So the available space reported by utilities like df may change even when the file systems is inactive, as other file systems in the pool consume or release space. Note that maximum file system size can be limited using quotas (see "5.6.1 Setting Quotas" on page 72), and space can be guaranteed to a file system using reservations (see "5.6.2 Setting Reservations" on page 73). The user experience of this model is very similar to the NFS experience when multiple directories are mounted from the same file systems (consider /home).

All metadata in ZFS is allocated dynamically. Most other file systems pre-allocate much of their metadata. As a result, there is an immediate space cost at file system creation for this metadata. This also means that the total number of files supported by the file systems is predetermined. Since ZFS allocates its metadata as it needs it, there is no initial space cost, and the number of files is limited only by the available space. The output from the df -g command must be interpreted differently for ZFS than other file systems: the total files reported is only an estimate based on the amount of storage available in the pool.

ZFS is a transactional file system. Most file system modifications are bundled into transaction groups and committed to disk asynchronously. Until they are committed to disk, they are termed *pending changes*. The amount of space used, available, and referenced by a file or filesystem does not take into account pending changes. Pending changes are generally accounted for within a few seconds. Even committing a change to disk using fsync(3c) or O\_SYNC does not necessarily guarantee that the space usage information will be updated immediately.

# 3.3 Out of Space Behavior

File system snapshots (see Chapter 6) are "cheap and easy" to make in ZFS. It is anticipated that they will be common in most ZFS environments. The presence of snapshots can cause some unexpected behavior when attempting to free up space. It is generally expected that, given appropriate permissions, one can always remove a file from a full file system, and that this action results in more space becoming available in

the file system. However, if the file to be removed exists in a snapshot of the file system, then there is no space gained from the file deletion. The blocks making up the file continue to be referenced from the snapshot. In fact, the file deletion can end up consuming more disk space, since a new version of the directory will need to be created to reflect the new state of the namespace. This means that one can get an unexpected ENOSPC or EDQUOT when attempting to remove a file.

# 3.4 Mounting Filesystems

ZFS is designed to reduce complexity and ease administration. For example, in existing systems it is necessary to edit /etc/vfstab every time a new filesystem is added. ZFS has eliminated this need by automatically mounting and unmounting filesystems according to properties of the dataset. There is no need to add ZFS entries to the /etc/vfstab file.

For more information on mounting and sharing filesystems, see "5.5 Mounting and Sharing File Systems" on page 66.

# 3.5 Volume Management

As described in "1.1.1 Pooled Storage" on page 13, ZFS eliminates the need for a separate volume manager. ZFS operates on raw devices, however, so it's possible to create a storage pool comprised of logical volumes (either software or hardware). This is not a recommended configuration, as ZFS works best when using raw physical devices. Using a logical volumes may sacrifice performance and/or reliability, and should be avoided.

## 3.6 ACLs

Previous versions of Solaris supported an ACL implementation that was primarily based on the POSIX ACL draft specification. The POSIX-draft based ACLs are used to protect UFS files. A new ACL model that is based on the NFSv4 specification is used to protect ZFS files.

The main differences of the new ACL model are as follows:

- Based on the NFSv4 specification and are similar to NT-style ACLs.
- Much more granular set of access privileges.
- Set and displayed with the chmod and ls commands rather than the setfacl and getfacl commands.
- Richer inheritance semantics for designating how access privileges are applied from directory to subdirectories, and so on.

For more information about using ACLs with ZFS files, see Chapter 7.

# Managing Storage Pools

This chapter contains a detailed description of how to create and administer storage pools.

The following sections are provided in this chapter.

- "4.1 Virtual Devices" on page 29
- "4.4 Creating and Destroying Pools" on page 32
- "4.5 Device Management" on page 37
- "4.6 Querying Pool Status" on page 39
- "4.7 Storage Pool Migration" on page 45

## 4.1 Virtual Devices

Before getting into detail about how exactly pools are created and managed, you must first understand some basic concepts about virtual devices. Each storage pool is comprised of one or more virtual devices, which describe the layout of physical storage and its fault characteristics.

## 4.1.1 Disks

The most basic building block for a storage pool is a piece of physical storage. This can be any block device of at least 128 Mbytes in size. Typically, this is some sort of hard drive visible to the system in the /dev/dsk directory. A storage device can be a whole disk (c0t0d0) or an individual slice (c0t0d0s7). The recommended mode of operation is to use an entire disk, in which case the disk does not need to be specially formatted. ZFS formats the disk using an EFI label to contain a single, large slice. When used in this fashion, the partition table (as displayed by format (1M)) looks similar to the following:

Current partition table (original):
Total disk sectors available: 71670953 + 16384 (reserved sectors)

| Part | Tag        | Flag | First Sector | Size    | Last Sector |
|------|------------|------|--------------|---------|-------------|
| 0    | usr        | wm   | 34           | 34.18GB | 71670953    |
| 1    | unassigned | wm   | 0            | 0       | 0           |
| 2    | unassigned | wm   | 0            | 0       | 0           |
| 3    | unassigned | wm   | 0            | 0       | 0           |
| 4    | unassigned | wm   | 0            | 0       | 0           |
| 5    | unassigned | wm   | 0            | 0       | 0           |
| 6    | unassigned | wm   | 0            | 0       | 0           |
| 7    | unassigned | wm   | 0            | 0       | 0           |
| 8    | reserved   | wm   | 71670954     | 8.00MB  | 71687337    |

In order to use whole disks, the disks must be named in a standard Solaris fashion (/dev/dsk/cXtXdXsX). Some third party drivers use a different naming scheme or place disks in a location other than /dev/dsk. In order to use these disks, you must manually label the disk and provide a slice to ZFS. Disks can be labelled with EFI labels or a traditional Solaris VTOC label. Slices should only be used when the device name is non-standard, or when there a single disk must be shared between ZFS and UFS or swap or a dump device. Disks can be specified using either the full path (such as /dev/dsk/c0t0d0) or a shorthand name consisting of the filename within /dev/dsk (such as c0t0d0). For example, the following are all valid disk names:

- c1t0d0
- /dev/dsk/c1t0d0
- c0t0d6s2
- /dev/foo/disk

ZFS works best when given whole physical disks. You should refrain from constructing logical devices using a volume manager (SVM or VxVM) or hardware volume manager (LUNs or hardware RAID). While ZFS functions properly on such devices, it may result in less-than-optimal performance.

Disks are identified both by their path and their device ID (if available). This allows devices to be reconfigured on a system without having to update any ZFS state. If a disk is switched between controller 1 and controller 2, ZFS uses the device ID to detect that the disk has moved and should now be accessed using controller 2. The device ID is unique to the drive's firmware. While unlikely, some firmware updates have been known to change device IDs. If this happens, ZFS will still be able to access the device by path (and will update the stored device ID automatically). If you manage to change both the path and ID of the device, then you will have to export and re-import the pool in order to use it.

## 4.1.2 Files

ZFS also allows for ordinary files within a pool. This is aimed primarily at testing and enabling simple experimentation. It is not designed for production use. The reason is that **any use of files relies on the underlying filesystem for consistency**. If you create a ZFS pool backed by files on a UFS filesystem, then you are implicitly relying on UFS to guarantee correctness and synchronous semantics.

However, files can be quite useful when first trying out ZFS or experimenting with more complicated layouts when not enough physical devices are present. All files must be specified as complete paths, and must be at least 128 megabytes in size. If a file is moved or renamed the pool must be exported and re-imported in order to use it, as there is no device ID associated with files by which they can be located.

### 4.1.3 Mirrors

ZFS provides two levels of data redundancy: mirroring and RAID-Z.

A mirrored storage pool configuration requires at least two disks, preferrably on separate controllers.

### 4.1.4 RAID-Z

In addition to a mirrored storage pool configuration, ZFS provides a RAID-Z configuration.

RAID-Z is similar to RAID-5 except that it does full-stripe writes, so there's no write hole as described in the RAID-Z description in "1.2 ZFS Terminology" on page 16.

You need at least two disks for a RAID-Z configuration. Other than that, no special hardware is required to create a RAID-Z configuration.

Currently, RAID-Z provides single parity. If you have 3 disks in a RAID-Z configuration, 1 disk is used for parity.

# 4.2 Self Healing Data

ZFS provides for self-healing data. ZFS supports storage pools with varying levels of data redundancy, as described above.

When a bad data block is detected, not only does ZFS fetch the correct data from another replicated copy, but it will also go and repair the bad data, replacing it with the good copy.

# 4.3 Dynamic Striping

For each virtual device added to the pool, ZFS dynamically stripes data across all available devices. The decision where to place data is done at write time, so there is no need to create fixed width stripes at allocation time. Virtual devices can be added to a pool and ZFS gradually allocates data to the new device in order to maintain performance and space allocation policies.

As a result, storage pools can contain multiple "top level" virtual devices. Each virtual device can also be a mirror or a RAID-Z device containing other disk or file devices. This flexibility allows for complete control over the fault characteristics of your pool. Given 4 disks, for example, you could create the following configurations:

- Four disks using dynamic striping
- One four-way RAID-Z configuration
- Two two-way mirrors using dynamic striping

While ZFS supports combining different types of virtual devices within the same pool, it is not a recommended practice. For example, you can create a pool with a two-way mirror and a 3-way RAID-Z configuration, but your fault tolerance is as good as your worst virtual device (RAID-Z in this case). The recommended practice is to use top level virtual devices all of the same type with the same replication level in each.

# 4.4 Creating and Destroying Pools

By design, creating and destroying pools is fast and easy. But beware, although checks are performed to prevent using devices known to be in-use in a new pool, it is not always possible to know a device is already in use. Destroying a pool is even easier. It is a simple command with significant consequences. Use it with caution.

## 4.4.1 Creating a Pool

To create a storage pool, use the zpool create command. The command takes a pool name and any number of virtual devices. The pool name must satisfy the naming conventions outlined in "1.3 ZFS Component Naming Conventions" on page 17.

#### 4.4.1.1 Basic Pool

The following command creates a new pool named tank consisting of the disks c0t0d0 and c1t0d0:

#### # zpool create tank c0t0d0 c1t0d0

As described in the previous section, these whole disks are found under the /dev/dsk directory and labelled appropriately to contain a single, large slice. Data is dynamically striped across both disks.

#### 4.4.1.2 Mirrored Pool

To create a mirrored pool, use the mirror keyword, followed by any number of storage devices comprising the mirror. Multiple mirrors can be specified by repeating the mirror keyword on the command line. The following command creates a pool with two, two-way mirrors:

# zpool create tank mirror c0d0 c1d0 mirror c0d1 c1d1

The second mirror keyword indicates that a new top-level virtual device is being specified. Data is dynamically striped across both mirrors, with data being replicated between each disk appropriately.

#### 4.4.1.3 RAID-Z Pool

Creating a RAID-Z pool is identical to a mirrored pool, except that the raidz keyword is used instead of mirror. The following command creates a pool with a single RAID-Z device consisting of 5 disk slices:

# zpool create tank raidz c0t0d0s0 c0t0d1s0 c0t0d2s0 c0t0d3s0
/dev/dsk/c0t0d4s0

In the above example, the disk must have been pre-formatted to have an appropriately sized slice zero. The above command also demonstrates that disks can be specified using their full path. /dev/dsk/c0t0d4s0 is identical to c0t0d4s0 by itself.

Note that there is no requirement to use disk slices in a RAID-Z configuration. The above command is just an example of using disk slices in a storage pool.

## 4.4.2 Handling Pool Creation Errors

There are a number of reasons that a pool cannot be created. Some of these are obvious, such as when a specified device doesn't exist, while others are more subtle.

## 4.4.2.1 Detecting In-Use Devices

Before formatting a device, ZFS first checks to see if it is in use by ZFS or some other part of the operating system. If this is the case, you may see errors such as:

# zpool create tank c0t0d0 c1t0d0
invalid vdev specification
use '-f' to override the following errors:

```
/dev/dsk/c0t0d0s0 is currently mounted on /
/dev/dsk/c0t0d0s1 is currently mounted on swap
/dev/dsk/c1t1d0s0 is part of active pool 'tank'
```

Some of these errors can be overridden by using the -f flag, but most cannot. The following uses cannot be overridden using -f, and must be manually corrected by the administrator:

**Mounted filesystem** The disk or one of its slices contains a filesystem that is

currently mounted. To correct this error, use the

umount(1M) command.

**Filesystem in /etc/vfstab** The disk contains a filesystem that is listed in

/etc/vfstab, but is not currently mounted. To correct this error, remove or comment out the line in the

/etc/vfstab file.

**Dedicated dump device** The disk is in use as the dedicated dump device for the

system. To correct this error, use the dumpadm(1M)

command.

**Part of ZFS pool** The disk or file is part of an active ZFS storage pool. To

correct this error, use the zpool(1M) command to destroy

the pool.

The following in-use checks serve as helpful warnings, and can be overridden using the -f flag to create:

Contains a filesystem The disk contains a known filesystem, though it is not

mounted and doesn't appear to be in use.

**Part of volume** The disk is part of a SVM or VxVM volume.

**Live upgrade** The disk is in use as an alternate boot environment for

live upgrade.

Part of exported ZFS pool The disk is part of a storage pool that has been exported

or manually removed from a system. In the latter case, the pool is reported as potentially active, as the disk may or may not be a network-attached drive in use

by another system. Care should be taken when

overriding a potentially active pool.

The following example demonstrates how the -f flag is used:

```
# zpool create tank c0t0d0
invalid vdev specification
use '-f' to override the following errors:
/dev/dsk/c0t0d0s0 contains a ufs filesystem
# zpool create -f tank c0t0d0
```

It is recommended that you correct the errors rather than using the -f flag.

## 4.4.2.2 Mismatched Replication Levels

Creating pools with virtual devices of different replication levels is not recommended. The zpool (1M) command tries to prevent you from accidentally creating a pool with mismatched replication levels. If you try to create a pool with such a configuration, you will see errors similar to the following:

```
# zpool create tank c0t0d0 mirror c0t0d1 c0t0d2
invalid vdev specification: mirror requires at least 2 devices
# zpool create tank mirror c0t0d0 c0t0d1 mirror c1t0d0 c1t0d1 c1t0d2
use '-f' to override the following errors:
mismatched replication level: 2-way mirror and 3-way mirror vdevs are present
```

These errors can be overridden with the -f flag, though doing so is not recommended. The command also warns about creating a mirrored or RAID-Z pool using devices of different sizes. While this is allowed, it results in unused space on the larger device, and requires the -f flag to override the warning.

## 4.4.2.3 Doing a Dry Run

Because there are so many ways that creation can fail unexpectedly, and because formatting disks is such a potentially harmful action, the zfs create command has an additional option, -n, which simulates creating the pool without actually writing data to disk. This option does the device in-use checking and replication level validation, and reports any errors in the process. If no errors are found, you see output similar to the following

```
# zpool create -n tank mirror c1t0d0 c1t1d1
would create 'tank' with the following layout:
    tank
    mirror
    c1t0d0
    c1t1d0
```

There are some errors that cannot be detected without actually creating the pool. The most common example is specifying the same device twice in the same configuration. This cannot be reliably detected without writing the data itself, so it is possible for create -n to report success and yet fail to create the pool when run for real.

#### 4.4.2.4 Default Mount Point for Pools

When a pool is created, the default mount point for the root dataset is /poolname by default. This directory must either not exist (in which case it is automatically created) or empty (in which case the root dataset is mounted on top of the existing directory). To create a pool with a different default mount point, use zpool create's -m option:

```
# zpool create home c0t0d0
default mountpoint '/home' exists and is not empty
use '-m' option to specify a different default
# zpool create -m /export/zfs home c0t0d0
```

This command creates a new pool home with the home dataset having a mount point of /export/zfs.

For more information on mount points, see "5.5.1 Managing Mount Points" on page 66

## 4.4.3 Destroying Pools

Pools are destroyed by using the zpool destroy command. This command destroys the pool even if it contains mounted datasets.

```
# zpool destroy tank
```

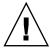

**Caution** – Currently, once a pool is destroyed, your data is gone. Be very careful when you destroy a pool.

## 4.4.3.1 Destroying a Pool With Faulted Devices

The act of destroying a pool requires that data be written to disk to indicate that the pool is no longer valid. This prevents the devices from showing up as a potential pool when doing an import. If one or more devices is unavailable, the pool can still be destroyed but the necessary state won't be written to these damaged devices. This means that these devices, when suitably repaired, are reported as 'potentially active' when creating new pools, and appear as valid devices when searching for pools to import. If a pool has enough faulted devices such that the pool itself is faulted (a top-level virtual device is faulted), then the command prints a warning and refuses to complete without the -f flag. This is because we cannot open the pool, so we don't know if there is any data stored or not. For example:

```
# zpool destroy tank
cannot destroy 'tank': pool is faulted
use '-f' to force destruction anyway
# zpool destroy -f tank
```

For more information on pool and device health, see "4.6.3 Health Status" on page 43.

For more information on importing pools, see "4.7.5 Importing Pools" on page 49.

# 4.5 Device Management

Most of the basic information regarding devices is covered in "4.1 Virtual Devices" on page 29. Once a pool has been created, there are a number of tasks to be done when managing the physical devices within the pool.

## 4.5.1 Adding Devices to a Pool

Space can be dynamically added to a pool by adding a new top-level virtual device. This space is immediately available to all datasets within the pool. To add a new virtual device to a pool, use the zpool add command:

```
# zpool add tank mirror c0t0d0 c1t0d0 mirror c0t0d1 c1t0d1
```

The format of the virtual devices is the same as for the zpool create command, and the same rules apply. Devices are checked to see if they are in use, and the command refuses to change the replication level unless the -f flag is given. The command also supports the -n option to do a dry run:

```
# zpool add -n tank mirror c1t0d0 c1t0d1
would update 'tank' to the following configuration:
        mirror
           c0t0d0
           c0t0d0
        mirror
            c1t0d0
```

For more information on how virtual device validation is done, see "4.4.2.1 Detecting In-Use Devices" on page 33.

### 4.5.2 Onlining and Offlining Devices

ZFS allows individual devices to be taken offline or brought online. When hardware is flaky or otherwise bad, ZFS will continue to read or write data to the device, assuming the condition is only temporary. If this is not a temporary condition, it is possible to tell ZFS to ignore the device by bringing it offline. ZFS will no longer send any requests to an offlined device.

Devices do not need to be offlined in order to replace them.

Bringing a device offline is an informational hint to ZFS to avoid sending requests to the device.

#### 4.5.2.1 Taking a Device Offline

To take a device offline, use the zpool offline command. The device can be specified by path, or short name (if it is a disk). For example:

```
# zpool offline tank c0t0d0
bringing device 'c0t0d0' offline
```

You cannot offline a pool to the point where it becomes faulted. For example, you cannot offline two devices out of a RAID-Z configuration, nor can you offline a top-level virtual device. Offlined devices show up in the OFFLINE state when querying pool status. If you truly want to offline a device and cause your pool to become faulted, you can do so using the -f flag. Note that doing so prevents *any* data from being accessed, and may result in I/O errors and system panics.

```
# zpool offline tank c0t0d0
cannot offline /dev/dsk/c1t2d0: no valid replicas
```

By default, the offline state is persistent; the device remains offline when the system is rebooted.

For more information on device health, see "4.6.3 Health Status" on page 43.

#### 4.5.2.2 Bringing a Device Online

Once a device is taken offline, it can be restored by using the zpool online command:

```
# zpool online tank c0t0d0
bringing device 'c0t0d0' online
```

When a device is brought online, any data that has been written to the pool is resynced to the newly available device. Note that you cannot use device onlining to replace a disk. If you offline a device, replace the drive, and try to bring it online, it remains in the faulted state.

For more information on replacing devices, see "9.6 Repairing a Damaged Device" on page 121.

# 4.5.3 Replacing Devices

You can replace a device in a storage pool by using the zpool replace command.

```
# zpool replace tank c0t0d0 c0t0d1
```

In the above example, the previous device, c0t0d0, is replaced by c0t0d1.

The replacement device must be either equal in size or larger than the previous device. If the replacement device is larger, the pool size is increased when the replacement is complete.

For more information about replacing devices, see "9.5 Repairing a Missing Device" on page 120 and "9.6 Repairing a Damaged Device" on page 121.

# 4.6 Querying Pool Status

The zpool (1M) command provides a number of ways to get information regarding pool status. The information available generally falls into three categories: basic usage information, I/O statistics, and health status. These are covered in this section.

#### 4.6.1 Basic Pool Information

The zpool list command is used to display basic information about pools.

#### 4.6.1.1 Listing All Information

With no arguments, the command displays all the fields for all pools on the system:

| # zpool list |       |       |       |     |        |         |
|--------------|-------|-------|-------|-----|--------|---------|
| NAME         | SIZE  | USED  | AVAIL | CAP | HEALTH | ALTROOT |
| tank         | 80.0G | 22.3G | 47.7G | 28% | ONLINE | -       |
| dozer        | 1.2T  | 384G  | 816G  | 32% | ONLINE | _       |

The field display the following information:

| NAME | The name of the pool. |
|------|-----------------------|
|      |                       |

SIZE The total size of the pool, equal to the sum of the size of all top

level virtual devices.

USED The amount of space allocated by all datasets and internal

metadata. Note that this is different from the amount of space as

reported at the filesystem level.

For more information on determining available filesystem

space, see "3.2 Space Accounting" on page 26.

AVAILABLE The amount of unallocated space in the pool.

CAPACITY (CAP) The amount of space used, expressed as a percentage of total

space.

HEALTH The current health status of the pool.

For more information on pool health, see "4.6.3 Health Status"

on page 43.

ALTROOT The alternate root of the pool, if any.

For more information on alternate root pools, see "8.3 ZFS

Alternate Root Pools" on page 108.

You can also gather statistics for an individual pool by specifying the pool name:

```
# zpool list tank
NAME SIZE USED AVAIL CAP HEALTH ALTROOT
tank 80.0G 22.3G 47.7G 28% ONLINE -
```

#### 4.6.1.2 Listing Individual Statistics

Individual statistics can be specified using the -o option. This allows for custom reports or a quick way to list pertinent information. For example, to list only the name and size of each pool:

The column names correspond to the properties listed in the previous section.

### 4.6.1.3 Scripting

The default output for the zpool list command is designed to be human-readable, and is not easy to use as part of a shell script. In order to aid programmatic uses of the command, the -H option can be used to suppress the column headings and separate fields by tabs, rather than space padding. For example, to get a simple list of all pool names on the system:

```
# zpool list -Ho name
tank
dozer
```

Or a script-ready version of the earlier example:

```
# zpool list -H -o name,size
tank 80.0G
dozer 1.2T
```

#### 4.6.2 I/O Statistics

To get I/O statistics for a pool or individual virtual devices, use the zpool iostat command. Similar to the iostat (1M) command, this can display a static snapshot of all I/O activity so far, as well as updated statistics every specified interval. The following statistics are reported:

| rone wing statistics are repe |                                                                                                    |
|-------------------------------|----------------------------------------------------------------------------------------------------|
| USED CAPACITY                 | The amount of data currently stored in the pool or device. This differs from the amount of space available to actual filesystems by a small amount due to internal implementation details. |
|                               | For more information on the difference between pool space and dataset space, see "3.2 Space Accounting" on page 26.                                                                        |
| AVAILABLE CAPACITY            | The amount of space available in the pool or device. As with the used statistic, this is differs from the amount of space available to datasets by a small margin.                         |
| READ OPERATIONS               | The number of read I/O operations sent to the pool or device, including metadata requests.                                                                                                 |
| WRITE OPERATIONS              | The number of write I/O operations sent to the pool or device.                                                                                                    |
| READ BANDWIDTH                | The bandwidth of all read operations (including metadata), expressed as units per second.                                                                                                  |
| WRITE BANDWIDTH               | The bandwidth of all write operations, expressed as units per second.                                                                                                    |

#### 4.6.2.1 Pool Wide Statistics

With no options, the zpool iostat command displays the accumulated statistics since boot for all pools on the system:

#### # zpool iostat

|       | capacity |       | operations |       | bandwidth |       |
|-------|----------|-------|------------|-------|-----------|-------|
| pool  | used     | avail | read       | write | read      | write |
|       |          |       |            |       |           |       |
| tank  | 100G     | 20.0G | 1.2M       | 102K  | 1.2M      | 3.45K |
| dozer | 12.3G    | 67.7G | 132K       | 15.2K | 32.1K     | 1.20K |

These statistics are since boot, so bandwidth may appear low if the pool is relatively idle. A more accurate view of current bandwidth usage can be seen by specifying an interval:

#### 

| tank | 100G | 20.0G | 1.2M | 102K | 1.2M  | 3.45K |
|------|------|-------|------|------|-------|-------|
| tank | 100G | 20.0G | 134  | 0    | 1.34K | 0     |
| tank | 100G | 20.0G | 94   | 342  | 1.06K | 4.1M  |

The above command displays usage statistics only for the pool tank every two seconds until the user types Ctrl-C. Alternately, you can specify an additional count parameter, which causes the command to terminate after the specified number of iterations. For example, zpool iostat 2 3 would print out a summary every two seconds for 3 iterations, for a total of six seconds. If there is a single pool, then the statistics is displayed on consecutive lines as shown above. If there is more than one pool, then an additional newline delineates each iteration to provide visual separation.

#### 4.6.2.2 Virtual Device Statistics

In addition to pool-wide I/O statistics, the zpool iostat command can also display statistics for individual virtual devices. This can be used to identify abnormally slow devices, or simply observe the distribution of I/O generated by ZFS. To see the complete virtual device layout as well as all I/O statistics, use the zpool iostat -v command:

#### # zpool iostat -v

|        | cap   | acity | oper | ations | band  | width |
|--------|-------|-------|------|--------|-------|-------|
| tank   | used  | avail | read | write  | read  | write |
|        |       |       |      |        |       |       |
| mirror | 20.4G | 59.6G | 0    | 22     | 0     | 6.00K |
| c0t0d0 | -     | -     | 1    | 295    | 11.2K | 148K  |
| c1t1d0 | -     | -     | 1    | 299    | 11.2K | 148K  |
|        |       |       |      |        |       |       |
| total  | 24.5K | 149M  | 0    | 22     | 0     | 6.00K |

There are a few important things to remember when viewing I/O statistics on a virtual device basis. The first thing you'll notice is that space usage is only available for top-level virtual devices. The way in which space is allocated among mirror and RAID-Z virtual devices is particular to the implementation and not easily expressed as a single number. The other important thing to note is that numbers may not add up exactly as you would expect them to. In particular, operations across RAID-Z and mirrored devices will not be exactly equal. This is particularly noticeable immediately after a pool is created, as a significant amount of I/O is done directly to the disks as part of pool creation that is not accounted for at the mirror level. Over time, these numbers should gradually equalize, although broken, unresponsive, or offlined devices can affect this symmetry as well.

The same set of options (interval and count) can be used when examining virtual device statistics as well.

#### 4.6.3 Health Status

ZFS provides an integrated method of examining pool and device health. The health of a pool is determined from the state of all its devices. This section describes how to determine pool and device health. It does not document how to repair or recover from unhealthy pools. For more information on troubleshooting and data recovery, see Chapter 9.

Each device can fall into one of the following states:

ONLINE The device is in normal working order. While some transient errors

may still be seen, the device is in otherwise working order.

DEGRADED The virtual device has experienced failure, but is still able to

function. This is most common when a mirror or RAID-Z device has lost one or more constituent devices. The fault tolerance of the pool may be compromised, as a subsequent fault in another device may be

unrecoverable.

FAULTED The virtual device is completely inaccessible. This typically indicates

total failure of the device, such that ZFS is incapable of sending or receiving data from it. If a top level virtual device is in this state, then

the pool is completely inaccessible.

OFFLINE The virtual device has been explicitly offlined by the administrator.

The health of a pool is determined from the health of all its top-level virtual devices. If all virtual devices are ONLINE, then the pool is also ONLINE. If any one of them is DEGRADED, then the pool is also DEGRADED. If a top level virtual device is FAULTED or OFFLINE, then the pool is also FAULTED. A pool in the faulted state is completely inaccessible — no data can be recovered until the necessary devices are attached or repaired. A pool in the degraded state continues to run, but you may not be getting the same level of data replication level or data throughput you would be if the pool were online.

#### 4.6.3.1 Basic Health Status

The simplest way to get a quick overview of pool health status is with the zpool status command:

```
# # zpool status -x
all pools are healthy
```

Particular pools can be examined by specifying a pool name to the command. Any pool not in the ONLINE state should be investigated for potential problems, as described in the next section.

#### 4.6.3.2 Detailed Health Status

A more detailed health summary can be found by using the -v option:

This displays a more complete description of why the pool is in its current state, including a human-readable description of the problem and a link to a knowledge article for more information. Each knowledge article provides up-to-date information on the best way to recover from your current situation. Using the detailed configuration information, you should be able to determine which device is damaged and how to repair the pool.

If a pool has a faulted or offlined device, the output of this command identifies the problem pool. For example:

The READ and WRITE columns gives a count of I/O errors seen on the device, while the CKSUM column gives a count of uncorrectable checksum errors seen on the device. Both of these likely indicate potential device failure, and some corrective action is needed. If you see non-zero errors for a top-level virtual device, it may indicate that portions of your data have become inaccessible.

For more information on diagnosing and repairing faulted pools and data, see Chapter 9.

# 4.7 Storage Pool Migration

It is occasionally necessary to move a storage pool between machines. To do so, the storage devices must be disconnected from the original machine and reconnected to the destination machine. This can be accomplished by physically recabling the devices, or by using multi-ported devices such as those on a SAN. ZFS provides the means to export the pool from one machine and import it on the destination machine, even if the machines are of different endianness. For information on replicating or migrating filesystems between different storage pools (which may be on different machines), see "5.7 Backing Up and Restoring ZFS Data" on page 74.

## 4.7.1 Preparing for Migration

Storage pools should be explicitly exported to indicate that they are ready to be migrated. This flushes any unwritten data to disk, write data to the disk indicating that the export was done, and remove all knowledge of the pool from the system.

If you do not explicitly export the pool, choosing instead to remove the disks manually, you can still import the resulting pool on another system. However, you may lose the last few seconds of data transactions, and the original machine will think the pool is faulted because the devices are no longer present. The destination machine will also refuse, by default, to import a pool that has not been explicitly exported. This is because the case is indistinguishable from network attached storage that is still in use on another system.

### 4.7.2 Exporting a Pool

To export a pool, use the zpool export command:

# zpool export tank

Once this command is executed, the pool tank is no longer visible on the system. The command attempts to unmount any mounted filesystems within the pool before continuing. If any of the filesystems fail to unmount, you can forcefully unmount them by using the -f flag:

```
# zpool export tank
cannot unmount '/export/home/eschrock': Device busy
# zpool export -f tank
```

If devices are unavailable at the time of export, the disks cannot be specified as cleanly exported. If one of these devices is later attached to a system without any of the working devices, it shows up as "potentially active". If there are emulated volumes in the pool that are in use, it cannot be exported, even with the -f option. To export a pool with an emulated volume, make sure all consumers of the volume are no longer active first.

For more information on emulated volumes, see "8.1 Emulated Volumes" on page 103.

## 4.7.3 Determining Available Pools to Import

Once the pool has been removed from the system (either though export or forcefully removing the devices), attach the devices to the target system. Although ZFS can cope with some situations where only a portion of the devices are available, in general all devices within the pool must be moved between the systems. The devices do not necessarily have to be attached under the same device name; ZFS detects any moved or renamed devices and adjusts the configuration appropriately. To discover available pools, run the zpool import command with no options:

In the above example, the pool tank is available to be imported on the target system. Each pool is identified by a name as well as a unique numeric identifier. In the event that there are multiple available pools to import with the same name, the numeric identifier can be used to distinguish between them. The command attempts to display as much information as possible about the state of the devices in the pool. For example, if a pool appears to be in use on another system, or was not cleanly exported, a message similar to the following is displayed:

```
# zpool import
  pool: tank
    id: 3824973938571987430916523081746329
  state: DEGRADED
action: This pool appears to be in use or may not have been
```

```
cleanly exported. Use the '-f' flag to import this
   pool.
see: http://www.sun.com/msg/ZFS-XXXX-13
config:

mirror ONLINE
   c0t0d0 ONLINE
   c0t0d1 ONLINE
```

Similar to zpool status, the zpool import command refers to a knowledge article available on the web with the most up-to-date information regarding repair procedures for this problem. In this case, the user can force the pool to be imported. Be warned: importing a pool that is currently in use by another system over a storage network can result in data corruption and panics as both systems attempt to write to the same storage. If some of the devices in the pool are not available but there is enough redundancy to have a usable pool, the pool appears in the DEGRADED state:

In the above case, the second disk is damaged or missing, though you can still import the pool because the mirrored data is still accessible. If there are too many faulted or missing devices, the pool cannot be imported:

```
# zpool import
 pool: dozer
   id: 129384759861034862594739890875563
state: FAULTED
action: This pool cannot be imported because the necessary
       devices are missing or damaged. Attach the
       unavailable devices and try again.
  see: http://www.sun.com/msq/ZFS-XXXX-11
config:
       raidz
                        FAULTED
         c0t0d0
                        ONLINE
         c0t0d1
                          FAULTED
         c0t0d2
                          ONLINE
         c0t0d3
                          FAULTED
```

In this case, there are two disks missing from a RAID-Z virtual device, which means that there isn't sufficient replicated data available to reconstruct the pool. There are even some cases, where not enough devices are present to determine the complete configuration. In this case, ZFS doesn't know what other devices were part of the pool, though it does report as much information as possible about the situation:

```
# zpool import
  pool: tank
    id: 3824973938571987430916523081746329
 state: FAULTED
action: This pool cannot be imported because some
       devices are missing. The following is a partial
       configuration. Attach the additional unknown devices
       and try again.
  see: http://www.sun.com/msg/ZFS-XXXX-12
config:
         c0t0d0
                          ONLINE
       mirror
                          ONLINE
                          ONLINE
       Additional devices are known to be part of this pool,
       though their exact configuration cannot be determined.
```

# 4.7.4 Finding Pools From Alternate Directories

By default, zpool import only searches devices within the /dev/dsk directory. If you have devices in another directory, or are using pools backed by files, you will need to use the -d option to search different directories:

If you have devices in multiple directories, multiple -d options can be specified.

## 4.7.5 Importing Pools

Once a pool has been identified for import, you can import it simply by specifying the name of the pool or its numeric identifier as an argument to the zpool import command:

```
# zpool import tank
```

If you have multiple available pools with the same name, you can specify which one to import using the numeric identifier:

```
# zpool import
 pool: dozer
   id: 2704475622193776801
state: ONLINE
action: The pool can be imported using its name or numeric identifier.
confiq:
       dozer
                 ONLINE
         c1t9d0s0 ONLINE
 pool: dozer
   id: 6223921996155991199
state: ONLINE
action: The pool can be imported using its name or numeric identifier.
config:
       dozer
                ONLINE
        c1t8d0s0 ONLINE
# zpool import dozer
cannot import 'dozer': more than one matching pool
import by numeric ID instead
# zpool import 6223921996155991199
```

If the name conflicts with an existing pool, you can import it under a different name:

```
# zpool import dozer construct
```

This command imports the exported pool dozer using the new name construct. If the pool was not cleanly exported, ZFS requires the -f flag to prevent users from accidentally importing a pool that is still in use on another system:

```
# zpool import dozer
cannot import 'dozer': pool may be in use on another system
use '-f' to import anyway
# zpool import -f dozer
```

Pools can also be imported under an alternate root using the -R flag. For more information on alternate root pools, see "8.3 ZFS Alternate Root Pools" on page 108.

# Managing Filesystems

This chapter provides detailed information about managing ZFS filesystems. Included are such concepts as hierarchical filesystem layout, property inheritance, and automatic mount point management and share interactions.

A ZFS filesystem is a lightweight POSIX file system built on top of a storage pool. Filesystems can be dynamically created and destroyed without having to allocate or format any underlying space. Because filesystems are so lightweight, and because they are the central point of administration in ZFS, administrators are likely to create many of them.

ZFS filesystems are administered via the zfs command. The zfs(1M) command provides a set of subcommands which perform specific operations on filesystems. The following sections of this document describe these subcommands in detail. Snapshots, volumes, and clones are also managed through the use of zfs(1M), but will only be covered briefly in this section. For detailed information about snapshots and clones, see Chapter 6. For detailed information about volumes, see "8.1 Emulated Volumes" on page 103.

Note: The term *dataset* is used in this section as a generic term to refer to a filesystem, snapshot, clone, or volume.

The following sections are provided in this chapter.

- "5.1 Creating and Destroying Filesystems" on page 52
- "5.2 ZFS Properties" on page 54
- "5.3 Querying Filesystem Information" on page 60
- "5.4 Managing Properties" on page 63
- "5.5 Mounting and Sharing File Systems" on page 66
- "5.6 Quotas and Reservations" on page 72
- "5.7 Backing Up and Restoring ZFS Data" on page 74

# 5.1 Creating and Destroying Filesystems

Filesystems can be created and destroyed by using the zfs create and zfs destroy commands.

### 5.1.1 Creating a Filesystem

Filesystems are created by using the zfs create command. When creating a filesystem, the create subcommand takes a single argument: the name of the filesystem to create. The filesystem name is specified as a path name starting from the name of the pool: <code>pool\_name/lfilesystem\_name/lfilesystem\_name</code>. The pool name and initial filesystem names in the path identify the location in the hierarchy where the new filesystem should be created. All the intermediate filesystem names must already exist in the pool. The last name in the path, identifies the name of the filesystem to be created. The filesystem name must satisfy the naming conventions defined in "1.3 ZFS Component Naming Conventions" on page 17.

The following example creates a filesystem named bonwick at tank/home.

```
# zfs create tank/home/bonwick
```

Upon successful creation, ZFS automatically mounts the newly created filesystem. By default, filesystems are mounted as /dataset, using the path provided for the filesystem name in the create subcommand. In the above example, the newly created bonwick filesystem would be mounted at /tank/home/bonwick. For more information on auto-managed mount points, see "5.5.1 Managing Mount Points" on page 66.

### 5.1.2 Destroying a Filesystem

To destroy a filesystem, use the zfs destroy command. The destroyed filesystem is automatically unmounted and unshared. For more information on auto-managed mounts or auto-managed shares, see "5.5.1.1 Automatic Mount Points" on page 67. The following example destroys the tabriz filesystem.

```
# zfs destroy tank/home/tabriz
```

If the filesystem to be destroyed is busy (and so cannot be unmounted), the zfs destroy command will not succeed. To force the destruction of an active filesystem, the -f option must be used. This option should be used with caution as it can unmount, unshare, and destroy active filesystems, causing unexpected application behavior.

```
# zfs destroy tank/home/ahrens
cannot unmount 'tank/home/ahrens': Device busy
# zfs destroy -f tank/home/ahrens
```

Thezfs destroy command also fails if a filesystem has children. To force a recursive destruction of a filesystem and all its descendants, the -r option must be used. Note that a recursive destroy also destroys snapshots. Great care should be taken when using this option.

```
# zfs destroy tank/ws
cannot destroy 'tank/ws': filesystem has children
use '-r' to destroy the following datasets:
tank/ws/billm
tank/ws/bonwick
tank/ws/maybee
# zfs destroy -r tank/ws
```

If the filesystem to be destroyed has indirect dependants, even the recursive destroy command described above fails. To force the destruction of *all* dependants, including cloned filesystems outside the target hierarchy, the -R option must be used. This option should be used with extreme caution.

```
# zfs destroy -r tank/home/schrock
cannot destroy 'tank/home/schrock': filesystem has dependant clones
use '-R' to destroy the following datasets:
tank/clones/schrock-clone
# zfs destroy -R tank/home/schrock
```

For more information about snapshots and clones, see Chapter 6.

#### 5.1.3 Renaming a Filesystem

Filesystems can be renamed by using the zfs rename command. A rename can change the name of a filesystem and/or it can relocate the filesystem to a new location within the ZFS hierarchy. The first example below uses the rename subcommand to do a simple rename of a filesystem.

```
# zfs rename tank/home/kustarz tank/home/kustarz old
```

The example above renames the kustarz filesystem to kustarz\_old. The next example shows how to use zfs rename to relocate a filesystem.

```
# zfs rename tank/home/maybee tank/ws/maybee
```

In the above example, the maybee filesystem was relocated from tank/home to tank/ws. When relocating through rename, the new location must be within the same pool and it must have enough space to hold this new filesystem. If the new location does not have enough space, possibly because it has reached its quota (see "5.6 Quotas and Reservations" on page 72 for more information), the rename will fail.

The rename operation attempts an unmount/remount sequence for the filesystem and any descendant filesystems. The rename fails if it is unable to unmount an active filesystem. If this occurs, manual intervention is needed to force unmount the filesystem(s).

For information about renaming snapshots, see "6.1.1.1 Renaming ZFS Snapshots" on page 78.

# 5.2 ZFS Properties

Properties are the main mechanism used to control the behavior of filesystems, volumes, snapshots, and clones. Unless explicitly called out, the properties defined in the section apply to all the dataset types.

Properties are either readonly statistics, or settable properties. Most settable properties are also inheritable, where an inheritable property is one that, when set on a parent, is propagated down to all descendants.

All inheritable properties have an associated source. The source indicates how a property was obtained. It can have the following values:

local A local source indicates that this property was

explicitly set on this dataset using the zfs set command (described in "5.4.1 Setting Properties"

on page 63).

inherited from dataset-name A value of inherited from dataset-name means

that this property was inherited from the named

ancestor.

default A value of default means that this property

setting was not inherited nor set locally. This source is a result of no ancestor having this

property as source local.

| Name       | Туре   | Default Value | Description                                                                                                    |
|------------|--------|---------------|----------------------------------------------------------------------------------------------------|
| aclinherit | string | secure        | Controls how ACL entries are inherited when files and directories are created. The values are: discard, noallow, secure, and passthrough. For a description of these values, see "7.1.3 ACL Property Modes" on page 88. |
| aclmode    | string | groupmask     | Controls how an ACL is modified during a chmod(2) operation. The values are: discard, groupmask, and passthrough. For a description of these values, see "7.1.3 ACL Property Modes" on page 88.                         |

| Name          | Туре    | Default Value | Description                                                                                                    |
|---------------|---------|---------------|----------------------------------------------------------------------------------------------------|
| atime         | boolean | on            | Controls whether the access time for files is updated when they are read.                                                                                                    |
|               |         |               | See the description below.                                                                                                    |
| available     | number  | N/A           | The amount of space available to the dataset and all its children, assuming that there is no other activity in the pool.                                                                                                    |
|               |         |               | See the description below.                                                                                                    |
| checksum      | string  | on            | Controls the checksum used to verify data integrity. The default value is on, which automatically selects an appropriate algorithm, currently, fletcher2. The values are fletcher2, fletcher4, and sha256. A value of off disables integrity checking on user data; this is NOT recommended. |
| compression   | string  | off           | Controls the compression algorithm used for this dataset. There is currently only one algorithm, lzjb, though this might change in future releases.                                                                                                    |
|               |         |               | This property can also be referred to by its shortened column name compress.                                                                                                    |
| compressratio | number  | N/A           | The compression ratio achieved for this dataset, expressed as a multiplier. Compression can be turned on by running zfs set compression=on dataset.                                                                                                    |
| creation      | number  | N/A           | The date and time the dataset was created.                                                                                                    |
| devices       | boolean | on            | Controls whether device nodes can be opened in the filesystem.                                                                                                    |
| exec          | boolean | on            | Controls whether processes can be executed from within this filesystem.                                                                                                    |
| mounted       | boolean | N/A           | For filesystems, indicates whether the filesystem is currently mounted. This property can be either yes or no.                                                                                                    |
| mountpoint    | string  | See below     | Controls the mountpoint used for this filesystem.                                                                                                    |
|               |         |               | See the description below.                                                                                                    |
| origin        | string  | N/A           | For cloned filesystems or volumes, the snapshot from which the clone was created. The origin cannot be destroyed (even with the -r or -f options) so long as a clone exists.                                                                                                    |

| Name         | Туре                | Default Value | Description                                                                                                    |
|--------------|---------------------|---------------|----------------------------------------------------------------------------------------------------|
| quota        | number<br>(or none) | none          | Limits the amount of space a dataset and its descendents can consume.                                                          |
|              |                     |               | See the description below.                                                                                                    |
| readonly     | boolean             | off           | Controls whether dataset can be modified. This property can also be referred to by its shortened column name, rdonly.          |
| recordsize   | number              | 128K          | Specifies a suggested block size for files in the file system.                                                                 |
|              |                     |               | See the description below.                                                                                                    |
| referenced   | number              | N/A           | The amount of data accessible by this dataset, which may or may not be shared with other datasets in the pool.                 |
|              |                     |               | See the description below.                                                                                                    |
| reservation  | number<br>(or       | none          | The minimum amount of space guaranteed to a dataset and its descendents.                                                       |
|              | none)               |               | See the description below.                                                                                                    |
| sharenfs     | string              | off           | Controls whether the file system is shared via NFS, and what options are used.                                                 |
|              |                     |               | See the description below.                                                                                                    |
| setuid       | boolean             | on            | Controls whether the setuid bit is honored in the filesystem.                                                                  |
| snapdir      | string              | visible       | Controls whether the .zfs directory is hidden or visible in the root of the file system as discussed in the Snapshots section. |
| type         | string              | N/A           | Identifies dataset type such as filesystem (filesystem/clone), volume, or snapshot.                                            |
| used         | number              | N/A           | The amount of space consumed by this dataset and all its descendants.                                                          |
|              |                     |               | See the detailed description below.                                                                                            |
| volsize      | number              | See below     | For volumes, specifies the logical size of the volume. See the description below.                                              |
| volblocksize | number              | See below     | For volumes, specifies the block size of the volume. See the description below.                                                |
| zoned        | boolean             | See below     | Controls whether the dataset is managed from a non-global zone. The default value is off.                                      |
|              |                     |               | See the detailed description below.                                                                                            |

### 5.2.1 Read-Only Properties

Read-only properties are properties that can be retrieved but cannot be set. Read-only properties are not inherited. Some properties are specific to a particular type of dataset; in such cases the particular dataset type is called out in the description.

available — The amount of space available to the dataset and all its children, assuming no other activity in the pool. Because space is shared within a pool, this can be limited by any number of factors, including physical pool size, quotas, reservations, or other datasets within the pool.

This property can also be referred to by its shortened column name, avail. For more information about space accounting, see "3.2 Space Accounting" on page 26.

This property can also be referred to by its shortened column name, avail.

- creation Date and time that this dataset was created.
- mounted Indicates whether this filesystem, clone, or snapshot is currently mounted; does not apply to volumes.
- origin For cloned filesystems only; the snapshot from which this clone originated. Non-cloned filesystems have an origin of none. The origin cannot be destroyed so long as a clone exists.
- compressratio The compression ratio achieved on this dataset. Calculated from the logical size of all files and the amount of referenced physical data.
   Includes explicit savings through the use of the compression property.
- referenced The amount of data accessible by this dataset, which may or may not be shared with other datasets in the pool. When a snapshot or clone is created, it initially references the same amount of space as the file system or snapshot it was created from, since its contents are identical. This property can also be referred to by its shortened column name, refer.
- type Dataset type such as filesystem (filesystem/clone), volume, or snapshot
- used The amount of space consumed by this dataset and all its descendants. This is the value that is checked against this dataset's quota and reservation. The space used does not include this dataset's reservation, but does take into account the reservations of any descendant datasets. The amount of space that a dataset consumes from its parent, as well as the amount of space that is freed if this dataset is recursively destroyed, is the greater of its space used and its reservation.

When snapshots are created, their space is initially shared between the snapshot and the file system, and possibly with previous snapshots. As the file system changes, space that was previously shared becomes unique to the snapshot, and counted in the snapshot's space used. Additionally, deleting snapshots can increase the amount of space unique to (and used by) other snapshots. For more information about snapshots and space issues, see "3.3 Out of Space Behavior" on page 26.

The amount of space used, available, or referenced does not take into account pending changes. Pending changes are generally accounted for within a few seconds. Committing a change to a disk using fsync(3c) or O\_SYNC does not necessarily guarantee that the space usage information will be updated immediately.

For more information on space accounting: including the used, referenced, and available properties listed above see "3.2 Space Accounting" on page 26.

### 5.2.2 Settable Properties

Settable properties are properties whose values can be both retrieved and set. Settable properties are set via the zfs set interface described in "5.4.1 Setting Properties" on page 63. With the exceptions of quotas and reservations, settable properties are inherited. For more information on quotas and reservations, see "5.6 Quotas and Reservations" on page 72.

Some settable properties are specific to a particular type of dataset; in such cases the particular dataset type is called out in the description field of the table. If not specifically mentioned, a property applies to all dataset types: filesystems, volumes, clones, and snapshots.

- atime Controls whether the access time for files is updated when read. Turning
  this property off avoids producing write traffic when reading files and can result in
  significant performance gains, though it may confuse mailers and other similar
  utilities.
- checksum Controls the checksum used to verify data integrity. The value on automatically selects an appropriate algorithm (currently fletcher2, but this may change in future releases). The value off disables integrity checking on user data; this is not recommended.
- compression Controls the compression algorithm used for this dataset. The value on automatically selects an appropriate algorithm. There is currently only one algorithm, lzjb, though this may change in future releases.
- devices Controls whether device nodes found within this filesystem can be opened.
- exec Controls whether programs within this filesystem are allowed to be executed. Also, when set to off, mmap(2) calls with PROT\_EXEC will be disallowed.
- mountpoint Controls the mount point used for this filesystem. When the mountpoint property is changed for a filesystem, the filesystem and any children that inherit the mount point are unmounted. If the new value is legacy, then they remain unmounted. Otherwise, they are automatically remounted in the new location if the property was previously legacy or none, or if they were mounted before the property was changed. In addition, any shared file systems are unshared and shared in the new location.

For more information on using this property, see "5.5.1 Managing Mount Points" on page 66.

quota — Limits the amount of space a dataset and its descendents can consume. This enforces a hard limit on the amount of space used. This includes all space consumed by descendents, including file systems and snapshots. Setting a quota on a descendent of a dataset that already has a quota does not override the ancestor's quota, but rather imposes an additional limit. Quotas cannot be set on volumes, as the volsize property acts as an implicit quota.

For information about setting quotas, see "5.6.1 Setting Quotas" on page 72.

- readonly Controls whether this dataset can be modified. When set to on, no modifications can be made to the dataset.
- recordsize Specifies a suggested block size for files in the file system. This property is designed solely for use with database workloads that access files in fixed-size records. ZFS automatically tunes block sizes according to internal algorithms optimized for typical access patterns. For databases that create very large files but access them in small random chunks, these algorithms may be suboptimal. Specifying a recordsize greater than or equal to the record size of the database can result in significant performance gains. Use of this property for general purpose file systems is strongly discouraged, and may adversely affect performance. The size specified must be a power of two greater than or equal to 512 and less than or equal to 128 Kbytes. Changing the filesystem's recordsize only affects files created afterward; existing files are unaffected.

This property can also be referred to by its shortened column name, recsize.

reservation — The minimum amount of space guaranteed to a dataset and its descendents. When the amount of space used is below this value, the dataset is treated as if it were taking up the amount of space specified by its reservation. Reservations are accounted for in the parent datasets' space used, and count against the parent datasets' quotas and reservations. This property can also be referred to by its shortened column name, reserv.

For more information, see "5.6.2 Setting Reservations" on page 73).

- sharenfs Controls whether the filesystem is shared via NFS, and what options are used. A filesystem with a sharenfs property of off is managed through traditional tools such as share(1M), unshare(1M), and dfstab(4). Otherwise, the filesystem is automatically shared and unshared with the zfs share and zfs unshare commands. If the property is set to on, the share(1M) command is invoked with no options. Otherwise, the share(1M) command is invoked with options equivalent to the contents of this property. When the sharenfs property is changed for a dataset, the dataset and any children are re-shared with the new options, only if the property was previously off, or if they were shared before the property was changed. If the new property is off, the filesystems are unshared. For more information on sharing ZFS filesystems, see "5.5.5 Sharing ZFS File Systems" on page 70.
- setuid Controls whether the set-UID bit is respected for the filesystem.

- snapdir Controls whether the .zfs directory is hidden or visible in the root of the file system. For more information on using snapshots, see "6.1 ZFS Snapshots" on page 77.
- volsize The logical size of the volume. By default, creating a volume establishes a reservation for the same amount. Any changes to volsize are reflected in an equivalent change to the reservation. These checks are used to prevent unexpected behavior for consumers. A volume which contains less space than it claims is available can result in undefined behavior or data corruption, depending on how the volume is used. These effects can also occur when the volume size is changed while it is in use (particularly when shrinking the size). Extreme care should be used when adjusting the volume size.

Though not recommended, you can create a *sparse volume* by specifying the -s flag to zfs create -V, or by changing the reservation once the volume has been created. A sparse volume is defined as a volume where the reservation is not equal to the volume size. For a sparse volume, changes to volsize are not reflected in the reservation.

For more information about using volumes, see "8.1 Emulated Volumes" on page 103

- volblocksize For volumes, specifies the block size of the volume. The
  blocksize cannot be changed once the volume has been written, so it should be set
  at volume creation time. The default blocksize for volumes is 8 Kbytes. Any power
  of 2 from 512 bytes to 128 Kbytes is valid.
  - This property can also be referred to by its shortened column name, volblock.
- zoned Indicates whether this dataset has been added to a non-global zone. If this is set, then the mount point is not respected in the global zone, and ZFS refuses to mount such a filesystem when asked. When a zone is first installed, this is set for any added filesystems. For more information on using ZFS with zones installed, see "8.2 Using ZFS on a Solaris System With Zones Installed" on page 104.

# 5.3 Querying Filesystem Information

The zfs list command provides an extensible mechanism for viewing and querying dataset information. Both basic and complex queries are explained in this section.

### 5.3.1 Listing Basic Information

Basic dataset information can be seen using zfs list with no options. This invocation will display the names of all datasets on the system include their used, available, referenced, and mountpoint properties. See "5.2 ZFS Properties" on page 54 for more information about these properties.

```
# zfs list
NAME USED AVAIL REFER MOUNTPOINT
pool 84.0K 33.5G - /pool
pool/clone 0 33.5G 8.50K /pool/clone
pool/test 8K 33.5G 8K /test
pool/home 17.5K 33.5G 9.00K /pool/home
pool/home/marks 8.50K 33.5G 8.50K /pool/home/marks
pool/home/marks@snap 0 - 8.50K /pool/home/marks@snap
```

The zfs list command can be refined to display specific datasets by providing the dataset name on the command line. Additionally, the -r option can be added to recursively display all descendants of that dataset. The example below uses zfs list to display tank/home/chua and all of its descendant datasets.

```
# zfs list -r tank/home/chua
NAME USED AVAIL REFER MOUNTPOINT
tank/home/chua 26.0K 4.81G 10.0K /tank/home/chua
tank/home/chua/projects 16K 4.81G 9.0K /tank/home/chua/projects
tank/home/chua/projects/fs1 8K 4.81G 8K /tank/home/chua/projects/fs1
tank/home/chua/projects/fs2 8K 4.81G 8K /tank/home/chua/projects/fs2
```

### 5.3.2 Complex Queries

The output displayed by zfslist can be customized through the use of the -o, -f, and -H options.

The -o option provides support for customizing the property value to be output. This option expects a comma separated list of the desired properties where any dataset property can be supplied as a valid value. See "5.2 ZFS Properties" on page 54 for a list of all supported dataset properties. In addition to the properties defined in the Properties section, the -o option list can also contain the literal name to indicate that the output should display the name of the dataset. The example below uses zfs list to display the dataset name along with the sharenfs and mountpoint properties.

| <pre># zfs list -o name, sharenfs, mountpoint</pre> |          |                      |  |  |  |  |
|-----------------------------------------------------|----------|----------------------|--|--|--|--|
| NAME                                                | SHARENFS | MOUNTPOINT           |  |  |  |  |
| tank                                                | rw       | /export              |  |  |  |  |
| tank/archives                                       | rw       | /export/archives     |  |  |  |  |
| tank/archives/zfs                                   | rw       | /export/archives/zfs |  |  |  |  |
| tank/calendar                                       | off      | /var/spool/calendar  |  |  |  |  |
| tank/cores                                          | rw       | /cores               |  |  |  |  |
| tank/dumps                                          | rw       | /export/dumps        |  |  |  |  |
| tank/home                                           | rw       | /export/home         |  |  |  |  |
| tank/home/ahl                                       | rw       | /export/home/ahl     |  |  |  |  |
| tank/home/ahrens                                    | rw       | /export/home/ahrens  |  |  |  |  |
| tank/home/andrei                                    | rw       | /export/home/andrei  |  |  |  |  |
| tank/home/barts                                     | rw       | /export/home/barts   |  |  |  |  |
| tank/home/billm                                     | rw       | /export/home/billm   |  |  |  |  |
| tank/home/bjw                                       | rw       | /export/home/bjw     |  |  |  |  |
| tank/home/bmc                                       | rw       | /export/home/bmc     |  |  |  |  |
| tank/home/bonwick                                   | rw       | /export/home/bonwick |  |  |  |  |
|                                                     |          |                      |  |  |  |  |

```
tank/home/brent
                                    /export/home/brent
tank/home/dilpreet rw
                                    /export/home/dilpreet
tank/home/dp
                                    /export/home/dp
                  rw
tank/home/eschrock
                   rw
                                    /export/home/eschrock
tank/home/fredz
                                    /export/home/fredz
tank/home/johansen
                                    /export/home/johansen
tank/home/jwadams
                                    /export/home/jwadams
                    rw
tank/home/lling
                                    /export/home/lling
                   rw
tank/home/mws
                                    /export/home/mws
tank/home/rab
                                    /export/home/rab
tank/home/sch
                   rw
                                    /export/home/sch
tank/home/tabriz
                                    /export/home/tabriz
                    rw
tank/home/tomee
                                    /export/home/tomee
```

The -t option provides the capability of specifying which type(s) of dataset(s) should be output. The valid types can be seen in the table below.

**TABLE 5–1** Types of Datasets

| Туре       | Description                           |
|------------|---------------------------------------|
| filesystem | Display filesystem and clone datasets |
| volume     | Display volume datasets               |
| snapshot   | Display snapshot datasets             |

The -t options takes a comma separated list of the types of datasets to be displayed. The example below uses the -t and -o options simultaneously to show the name and used property for all filesystems.

The -H option can be used to omit the zfs list header from the generated output. When using the -H option, all white space is output as tabs. This option can be useful when parseable output is needed (for example, when scripting). The example below shows the output generated from an invocation of zfs list using the -H option.

```
# zfs list -H -o name
pool
pool/container
pool/home
pool/home/tabriz
pool/home/tabriz@now
pool/home/tabriz/container
pool/home/tabriz/container/fs1
pool/home/tabriz/container/fs2
pool/home/tabriz clone
```

# 5.4 Managing Properties

Dataset properties are managed through the set, inherit, and get subcommands.

## 5.4.1 Setting Properties

The zfs set command can be used to modify any settable dataset property, see "5.2.2 Settable Properties" on page 58 for a list of settable dataset properties. The zfs set command takes a property/value sequence in the format of *property=value* and a dataset name. The example below sets theatime property to off for tank/home. Only one property can be set/modified per zfs set invocation.

```
# zfs set atime=off tank/home
```

Numeric properties can be specified using the following human-readable suffixes (in order of magnitude) BKMGTPEZ. Any of these suffixes can be followed by an optional b, indicating bytes, with the exception of the B suffix which already indicates bytes. The following four invocations of zfs set are equivalent numeric expressions indicating that the quota property should be set to the value of 50 gigabytes on the tank/home/marks filesystem.

```
# zfs set quota=50G tank/home/marks
# zfs set quota=50g tank/home/marks
# zfs set quota=50GB tank/home/marks
# zfs set quota=50gb tank/home/marks
```

Non-numeric properties are case sensitive and must be lower case, with the exception of mountpoint and sharenfs which may have mixed upper and lower case letters.

# 5.4.2 Inheriting Properties

All settable properties, with the exception of quotas and reservations, inherit their value from their parent, unless explicitly set by the child. If no ancestor has an explicit value set for an inherited property, the default value for the property is used. The zfs inherit command is used to clear a property setting, thus causing the setting to be inherited from the parent.

The following example useszfs set to turn on compression, and then zfs inherit to unset the compression property, thus causing it to inherit the default setting of off. Note, since neither home nor pool have the compression property locally set (via zfs set), the default value is used. If both had it set, the value set in the most immediate ancestor would be used (home in this example).

| tank             | compression    | off           | default |
|------------------|----------------|---------------|---------|
| tank/home        | compression    | off           | default |
| tank/home/bonwic | k compression  | on            | local   |
| # zfs inherit co | mpression tank | /home/bonwick |         |
| # zfs get -r com | pression tank  |               |         |
| NAME             | PROPERTY       | VALUE         | SOURCE  |
| tank             | compression    | off           | default |
| tank/home        | compression    | off           | default |
| tank/home/bonwic | k compression  | off           | default |

The inherit subcommand is applied recursively when the -r option is specified. The following example causes the value for the compression property to be inherited by tank/home and any descendants it may have.

```
# zfs inherit -r compression tank/home
```

Be aware that the use of the -r option clears the current property setting for all descendant datasets.

# 5.4.3 Querying Properties

The simplest way to query property values is zfs list (see "5.3.1 Listing Basic Information" on page 60). However, for complicated queries and scripting, the zfs get subcommand can provide more detailed information in a customized format.

The zfs get subcommand can be used to retrieve any dataset property. The example below shows how to retrieve a single property on a dataset.

| #  | zfs   | get | checksum | tank/ws  |       |         |
|----|-------|-----|----------|----------|-------|---------|
| NA | ME    |     |          | PROPERTY | VALUE | SOURCE  |
| ta | ank/w | IS  |          | checksum | on    | default |

The fourth column, SOURCE, indicates where this property value has been set from. The table below defines the meaning of the possible source values.

TABLE 5-2 Possible SOURCE Values (zfs get)

| Value                       | Description                                                                                                    |
|-----------------------------|----------------------------------------------------------------------------------------------------|
| default                     | This property was never explicitly set for this dataset or any of its ancestors. The default value for this property is being used. |
| inherited from dataset_name | This property value is being inherited from the parent specified by <i>dataset_name</i> .                                           |
| local                       | This property value was explicitly set, using zfs set, for this dataset.                                                            |

 TABLE 5-2 Possible SOURCE Values (zfs get)
 (Continued)

| Value     | Description                                                                                                    |
|-----------|----------------------------------------------------------------------------------------------------|
| temporary | This property value was set using the zfs mount -o option and is only valid for the lifetime of the mount (for more information on temporary mount point properties, see "5.5.3 Temporary Mount Properties" on page 69). |
| - (none)  | This is a read-only property, its value is generated by ZFS.                                                                                                    |

The special keyword all can be used to retrieve all dataset properties. The example below uses the all keyword to retrieve all existing dataset properties.

| # zfs get all po | ool           |                       |         |
|------------------|---------------|-----------------------|---------|
| NAME             | PROPERTY      | VALUE                 | SOURCE  |
| pool             | type          | filesystem            | -       |
| pool             | creation      | Sat Nov 12 11:41 2005 | -       |
| pool             | used          | 32K                   | -       |
| pool             | available     | 33.5G                 | -       |
| pool             | referenced    | 8K                    | -       |
| pool             | compressratio | 1.00x                 | -       |
| pool             | mounted       | yes                   | -       |
| pool             | quota         | none                  | default |
| pool             | reservation   | none                  | default |
| pool             | recordsize    | 128K                  | default |
| pool             | mountpoint    | /pool                 | default |
| pool             | sharenfs      | off                   | default |
| pool             | checksum      | on                    | default |
| pool             | compression   | on                    | local   |
| pool             | atime         | on                    | default |
| pool             | devices       | on                    | default |
| pool             | exec          | on                    | default |
| pool             | setuid        | on                    | default |
| pool             | readonly      | off                   | default |
| pool             | zoned         | off                   | default |
| pool             | snapdir       | visible               | default |
| pool             | aclmode       | groupmask             | default |
| pool             | aclinherit    | secure                | default |

The -s option to zfs get provides the ability to specify, by source value, the type of properties to be output. This option takes a comma separated list indicating the source types desired. Any property that does not have the specified source type isn't displayed. The valid source types are: local, default, inherited, temporary, and none. The example below shows all properties that have been locally set on pool.

Any of the above options can be combined with the -r option to recursively get the specified properties on all children of the specified dataset. The following example recursively retrieves all temporary properties on all datasets within tank.

```
# zfs get -r -s temporary all tank
NAME PROPERTY VALUE SOURCE
```

| tank/home         | atime | off | temporary |
|-------------------|-------|-----|-----------|
| tank/home/bonwick | atime | off | temporary |
| tank/home/marks   | atime | off | temporary |

## 5.4.4 Querying Properties for Scripting

The zfs get subcommand supports the -H and -o options. These options are designed for scripting. The -H indicates that any header information should be omitted and that all white space should come in the form of tabs; uniform white space allows for easily parseable data. The -o option allows the user to customize the output. This option takes a comma separated list of values to be output. All properties, defined in "5.2 ZFS Properties" on page 54, along with the literals name, value, property and source can be supplied in the -o list.

The following example shows how to retrieve a single value using the -H and -o options of zfs get.

```
# zfs get -H -o value compression tank/home
on
```

A-p option is supported that reports numeric values as their exact values. For example, 1 Mbyte would be reported as 1000000. This option can be used as follows:

```
# zfs get -H -o value -p used tank/home
182983742
```

The -r option along with any of the above options can be used to recursively get the requested value(s) for all descendants. The following example uses the -r, -o, and -H options to output the dataset name and the value of the used property for export/home and its descendants, while omitting any header output.

```
# zfs get -H -o name,value -r used export/home
export/home 5.57G
export/home/marks 1.43G
export/home/maybee 2.15G
```

# 5.5 Mounting and Sharing File Systems

This section describes how mount points and shared filesystems are managed in ZFS.

### 5.5.1 Managing Mount Points

By default, all ZFS filesystems are mounted by ZFS at boot via the svc://system/filesystem/local smf (5) service. Filesystems are mounted under /path, where path is the name of the filesystem.

The default mount point can be overridden by setting the mountpoint property to a specific path using the zfs set command. ZFS automatically creates this mount point, if needed, and automatically mounts this filesystems when zfs mount -a is invoked, without having to edit the /etc/vfstab file.

The mountpoint property is inherited. For example, if pool/home has mountpoint set to /export/stuff, then pool/home/user inherits /export/stuff/user for mountpoint.

The mountpoint property can be set to none to prevent the filesystem from being mounted.

If desired, filesystems can also be explicitly managed through legacy mount interfaces by setting the mountpoint property to legacy via zfs set. Doing so prevents ZFS from automatically mounting and managing this filesystem; legacy tools including the mount and umount commands, and the /etc/vfstab file must be used instead. Legacy mounts are discussed in more detail below.

When changing mount point management strategies, the following behaviors apply:

#### 5.5.1.1 Automatic Mount Points

- When changing from legacy or none, ZFS automatically mounts the filesystem.
- If ZFS is currently managing the filesystem but it is currently unmounted, and the mountpoint property is changed, the filesystem remains unmounted.

The default mount point for the root dataset can also be set at creation time by using zpool create's -m option. For more information on creating pools, see "4.4.1 Creating a Pool" on page 32.

Any dataset whose mountpoint property is not legacy is managed by ZFS. The example below creates a dataset that is managed by ZFS.

The mountpoint property can also be explicitly set as shown in the example below.

When the mountpoint property is changed, the filesystem is automatically unmounted from the old mount point and remounted to the new mount point. Mount point directories are created as needed. If ZFS is unable to unmount a filesystem, due to it being active, an error is reported and a forced manual unmount will be necessary.

#### 5.5.1.2 Legacy Mount Points

Filesystems can be managed via legacy tools by setting the mountpoint property to legacy. Legacy filesystems must be managed through the mount and umount commands and the /etc/vfstab file. ZFS does not automatically mount legacy filesystems on boot, and the ZFS mount and umount command do not operate on datasets of this type. The examples below show how to set up and manage a ZFS dataset in legacy mode.

```
# zfs set mountpoint=legacy tank/home/eschrock
# mount -F zfs tank/home/eschrock /mnt
```

In particular, if you have set up separate ZFS /usr or /var file systems, you will need to indicate that they are legacy file systems and you must mount them by creating entries in the /etc/vfstab file. Otherwise, the system/filesystem/local service enters maintenance mode when the system boots.

To automatically mount a legacy filesystem on boot, an entry to the /etc/vfstab file must be added. The following example shows what the entry in the /etc/vfstab file might look like.

| #device devi         | .ce n | nount   | FS   | fsck 1 | mount   | mount   |
|----------------------|-------|---------|------|--------|---------|---------|
| #to mount to f       | sck p | ooint   | type | pass a | at boot | options |
| #                    |       |         |      |        |         |         |
|                      | ,     |         |      |        |         |         |
| tank/home/eschrock - | · /mr | nt. zts |      | _      | ves     | _       |

Note that the device to fsck and fsck pass entries are set to -. This is because the fsck(1M) command is not applicable to ZFS filesystems. See "1.1.2 Transactional Semantics" on page 14 for more information regarding data integrity and the lack of need for fsck in ZFS.

# 5.5.2 Mounting File Systems

ZFS automatically mounts filesystems on create or boot. Use of the zfs mount subcommand is only necessary when changing mount options or explicitly mounting or unmounting filesystems.

The zfs mount command with no arguments shows all currently mounted filesystems that are managed by ZFS. Legacy managed mount points are not displayed.

```
tank/home/bonwick /tank/home/bonwick tank/ws /tank/ws
```

The -a option can be used to mount all ZFS managed filesystems. Legacy managed filesystems are not mounted.

```
# zfs mount -a
```

By default, ZFS does not allow mounting on top of a non-empty directory. To force a mount on top of a non-empty directory, the -0 option must be used.

```
# zfs mount tank/home/alt
cannot mount '/export/home/alt': directory is not empty
use legacy mountpoint to allow this behavior, or use the -O flag
# zfs mount -O tank/home/alt
```

Legacy mount points must be managed through legacy tools. An attempt to use ZFS tools result in an error.

```
# zfs mount pool/home/billm
cannot mount 'pool/home/billm': legacy mountpoint
use mount(1M) to mount this filesystem
# mount -F zfs tank/home/billm
```

When a filesystem is mounted, it uses a set of mount options based on the property values associated with the dataset. The correlation between properties and mount options is as follows:

```
Property Mount Options
devices devices/nodevices
exec exec/noexec
readonly ro/rw
setuid setuid/nosetuid
```

The mount option nosuid is an alias for nodevices, nosetuid.

### 5.5.3 Temporary Mount Properties

If any of the above options are set explicitly using the-o option at mount, the associated property value is temporarily overridden. These property values are reported as temporary by zfs get and revert back to their original settings when the filesystem is unmounted. If a property value is changed while the dataset is mounted, the change takes effect immediately, overriding any temporary setting.

The following example temporarily sets the read-only option on tank/home/perrin.

```
# zfs mount -o ro tank/home/perrin
```

The above example assumes that the filesystem is unmounted. To temporarily change a property on a filesystem that is currently mounted, the special remount option must be used. The following example temporarily changes the atime property to off for a filesystem that is currently mounted.

## 5.5.4 Unmounting File Systems

Filesystems can be unmounted by using the zfs unmount subcommand. The unmount command can take either the mount point or the filesystem name.

Unmounting by filesystem name.

```
# zfs unmount tank/home/tabriz
```

Unmounting by mount point.

```
# zfs unmount /export/home/tabriz
```

The unmount command fails if the filesystem is active or busy. To forceably unmount a filesystem, the -f option can be used. Care should be taken when forceably unmounting a filesystem, if its contents are actively being used, unpredictable application behavior can result.

```
# zfs unmount tank/home/eschrock
cannot unmount '/export/home/eschrock': Device busy
zfs unmount -f tank/home/eschrock
```

To provide for backwards compatibility, the legacy umount(1M) command can be used to unmount ZFS filesystems.

```
# umount /export/home/bob
```

## 5.5.5 Sharing ZFS File Systems

Like mountpoints, ZFS can automatically share filesystems through the use of the sharenfs property. Using this method, the administrator does not have to modify the /etc/dfs/dfstab file when a new filesystem is added. The sharenfs property is a comma-separated list of options to pass to the share(1M) command. The special value on is an alias for the default share options, which are read/write permissions for anyone. The special value off indicates that the filesystem is not managed by ZFS, and can be shared through traditional means such as the /etc/dfs/dfstab file. All filesystems whose sharenfs property is not off are shared during boot.

#### 5.5.5.1 Controlling Share Semantics

By default, all filesystems are unshared. To share a new filesystem, run the following command:

```
# zfs set sharenfs=on tank/home/eschrock
```

The property is inherited, and filesystems are automatically shared on creation if their inherited property is not off. For example:

```
# zfs set sharenfs=on tank/home
# zfs create tank/home/bricker
# zfs create tank/home/tabriz
# zfs set sharenfs=ro tank/home/tabriz
```

Both tank/home/briker and tank/home/tabriz are initially shared writable since they inherit the sharenfs property from tank/home. Once the property is set to ro (readonly), tank/home/tabriz is shared readonly regardless of the sharenfs property set for tank/home.

#### 5.5.5.2 Unsharing Filesystems

While most filesystems are automatically shared and unshared during boot, creation, and destruction, there are times when filesystems need to be explicitly unshared. To do this, use the zfs unshare command:

```
# zfs unshare tank/home/tabriz
```

This command unshares the tank/home/tabriz filesystem. To unshare all ZFS filesystems on the system, run:

```
# zfs unshare -a
```

# 5.5.5.3 Sharing Filesystems

As mentioned in the previous section, most of the time the automatic behavior of ZFS (sharing on boot and creation) should be sufficient for normal operation. If, for some reason, you unshare a filesystem, you can share it again with the zfs share command:

```
# zfs share tank/home/tabriz
```

You can also share all ZFS filesystems on the system:

```
# zfs share -a
```

#### 5.5.5.4 Legacy Shares

If the sharenfs property is off, then ZFS does not attempt to share or unshare the filesystem at any time. This allows the filesystem to be administered through traditional means such as the /etc/dfs/dfstab file.

Unlike the traditional mount command, the traditional share and unshare commands can still function on ZFS filesystems. This means that it's possible to manually share a filesystem with options that are different from those of the sharenfs property. This administrative model is discouraged. You should choose to either manage NFS shares completely through ZFS or completely through the /etc/dfs/dfstab file. The ZFS administrative model is designed to be simpler and less work than the traditional model, but there are some cases where you may still want to control shares through the familiar model.

# 5.6 Quotas and Reservations

ZFS supports quotas and reservations at the filesystem level. Filesystem properties provide the ability to set a limit on the amount of space a filesystem can use by setting the quota property as well as the ability to guarantee some amount of space is available to a filesystem by setting the reservation property. Both of these properties apply to the dataset they are set on and all descendants of that dataset.

That is, if a quota is set on tank/home dataset, the total space used by tank/home and all of its descendants cannot exceed the quota. Similarly, if tank/home is given a reservation, tank/home and all of its descendants draw from that reservation. The amount of space used by a dataset (and all of its descendents) is reported by the used property.

## 5.6.1 Setting Quotas

ZFS quotas can be set and displayed with the zfs set and zfs get commands. The following example sets a quota of 10 Gbytes on tank/home/bonwick.

ZFS quotas also impact the output of the zfs list and df commands.

Note that although tank/home has 33.5 Gbytes of space available, tank/home/bonwick and tamk/home/bonwick/ws only have 10 Gbytes of space available, due to the quota on tank/home/bonwick.

It is not possible to set a quota to an amount less than is currently being used by a dataset.

```
# zfs set quota=10K tank/home/bonwick
cannot set quota for 'tank/home/bonwick': size is less than current used or
reserved space
```

## 5.6.2 Setting Reservations

A ZFS reservation is an allocation of space from the pool that is guaranteed to be available to a dataset. As such, it is not possible to reserve space for a dataset if that space is not currently available in the pool. The total of all outstanding unconsumed reservations cannot exceed the amount of unused space in the pool. ZFS reservations can be set and displayed with the zfs set and zfs get commands.

ZFS reservations can influence the output of the zfs list command.

Note that tank/home shows that it is using 5 Gbytes of space, although the total space referred to by tank/home and its descendants is much less than 5 Gbytes. The used space reflects the space reserved for tank/home/moore. Reservations are accounted for in the used space of the parent dataset and do count against its quota and/or reservation.

```
# zfs set quota=5G pool/filesystem
# zfs set reservation=10G pool/filesystem/user1
cannot set reservation for 'pool/filesystem/user1': size is greater than
available space
```

A dataset can use more space than its reservation, so long as there is space available in the pool that is unreserved and it is below its quota. A dataset cannot consume space that has been reserved for another dataset.

Reservations are not cumulative. That is, a second invocation of zfs set to set a reservation does not add its reservation to the existing one, rather it replaces it.

# 5.7 Backing Up and Restoring ZFS Data

You can backup and restore ZFS filesystem snapshots and the original filesystems by using the zfs backup and zfs restore commands.

The following ZFS backup and restore solutions are provided:

- Creating ZFS snapshots and rolling back snapshots, if necessary.
- Creating full and incremental backups of ZFS snapshots and restoring the snapshots, if necessary.
- Remotely replicating ZFS file systems by backing up and restoring a ZFS snapshot and file system.

Consider the following when choosing a ZFS backup solution:

- File system snapshots and rolling back snapshots Use the zfs snapshot and zfs rollback commands if you want to easily create a copy of a file system and revert back to a previous file system version, if necessary. For example, if you want to restore a file or files from a previous version of a file system.
  - For more information about creating and rolling back to a snapshot, see "6.1 ZFS Snapshots" on page 77.
- Backing up file system snapshots Use the zfs backup and zfs restore commands to back up and restore a ZFS file system snapshot. You can backup incremental changes between snapshots, but you cannot restore files individually. You must restore the entire file system snapshot.
- Remote replication Use the zfs backup and zfs restore commands when you want to copy a file system from one system to another. This process is different from a traditional volume management product that might mirror devices across a WAN. There is no special configuration or hardware required. The advantage of replicating a ZFS file system is that you can recreate a file system on a storage pool

on another system, and specify different levels of configuration for the newly created pool, such as RAID-Z, but with identical file system data.

# 5.7.1 Backing Up a ZFS Snapshot

The simplest form of the zfs backup command is to backup a snapshot. For example:

```
# zfs backup tank/dana@111505 > /dev/rmt/0
```

You can create an incremental backup by using the zfs backup -i option. For example:

```
# zfs backup -i tank/dana@111505 tank/dana@now > /dev/rmt/0
```

Note that the first argument is the earlier snapshot and the second argument is the later snapshot.

If you need to store many backups, you might consider compressing a ZFS backup with gzip. For example:

```
# zfs backup pool/fs@snap | gzip > backupfile.gz
```

# 5.7.2 Restoring a ZFS Snapshot

When you restore a file system snapshot, the file system is restored as well. The file system is unmounted and is inaccessible while it is being restored. In addition, the original file system to be restored must not exist while it is being restored. If there is a conflicting filesystem name, zfs rename can be used to rename it. For example:

```
# zfs backup tank/gozer@111105 > /dev/rmt/0
.
.
.
# zfs restore tank/gozer2@today < /dev/rmt/0
# zfs rename tank/gozer tank/gozer.old
# zfs rename tank/gozer2 tank/gozer</pre>
```

When you restore an incremental file system snapshot, the most recent snapshot must first be rolled back. In addition, the destination file system must exist. To restore the previous incremental backup for tank/dana, for example:

```
# zfs rollback tank/dana@111505
cannot rollback to 'tank/dana@111505': more recent snapshots exist
use '-r' to force deletion of the following snapshots:
tank/dana@now
# zfs rollback -r tank/dana@111505
# zfs restore tank/dana < /dev/rmt/0</pre>
```

During the incremental restore process, the filesystem is unmounted and cannot be accessed.

# 5.7.3 Remote Replication of a ZFS File System

You can also use the zfs backup and zfs restore commands to remotely copy a file system from one system to another system.

```
# zfs backup tank/cindy@today | ssh newsys zfs restore sandbox/restfs@today
restoring backup of tank/cindy@today
          into sandbox/restfs@today ...
restored 17.8Kb backup in 1 seconds (17.8Kb/sec)
```

The syntax above backs up thetank/cindy@today snapshot and restores it into the sandbox/restored file system and also creates a restfs@today snapshot on the newsys system. This syntax assumes that the user has been configured to ssh on the remote system.

# **ZFS Snapshots and Clones**

This chapter describes how to create and manage ZFS snapshots and clones.

The following sections are provided in this chapter.

- "6.1 ZFS Snapshots" on page 77
- "6.1.1 Creating and Destroying ZFS Snapshots" on page 78
- "6.1.2 Displaying and Accessing ZFS Snapshots" on page 79
- "6.1.3 Rolling Back to a Snapshot" on page 79
- "6.2 ZFS Clones" on page 80
- "6.2.1 Creating a Clone" on page 80
- "6.2.2 Destroying a Clone" on page 81

# 6.1 ZFS Snapshots

A snapshot is a read-only copy of a filesystem or volume. Snapshots can be created almost instantly, and, initially, consume no additional space within the pool. However, as data within the active dataset changes, the snapshot consumes space by continuing to reference the old data and so prevents it from being freed.

ZFS snapshots include the following features:

- Persistence across system reboots.
- Theoretical maximum number of snapshots is 2<sup>64</sup>.
- Use no separate backing store. They consume space directly from the same storage pool as the file system from which they were created.

Snapshots of volumes cannot be accessed directly, but they can be cloned, backed up, rolled back to, and so on. For information on backing up a ZFS snapshot, see "5.7 Backing Up and Restoring ZFS Data" on page 74.

## 6.1.1 Creating and Destroying ZFS Snapshots

Snapshots are created by using the zfs snapshot command, which takes as its only argument the name of the snapshot to create. The snapshot name is specified as follows:

filesystem@snapname volume@snapname

The snapshot name must satisfy the naming conventions defined in "1.3 ZFS Component Naming Conventions" on page 17.

The following example creates a snapshot of tank/home/ahrens that is named friday.

```
# zfs snapshot tank/home/ahrens@friday
```

Snapshots have no modifiable properties. Nor can dataset properties be applied to a snapshot.

```
# zfs set compression=on pool/home/ahrens@tuesday
cannot set compression property for 'pool/home/ahrens@tuesday': snapshot
properties cannot be modified
```

Snapshots are destroyed by using the zfs destroy command.

```
# zfs destroy tank/home/ahrens@friday
```

A dataset cannot be destroyed if snapshots of the dataset exists. For example:

```
# zfs destroy pool/home/ahrens
cannot destroy 'pool/home/ahrens': filesystem has children
use '-r' to destroy the following datasets:
pool/home/ahrens@tuesday
pool/home/ahrens@wednesday
pool/home/ahrens@thursday
```

In addition, if clones have been created from a snapshot, then they must be destroyed before the snapshot can be destroyed.

For more information on the destroy subcommand, see "5.1.2 Destroying a Filesystem" on page 52.

### 6.1.1.1 Renaming ZFS Snapshots

You can rename snapshots but they must be renamed within the pool and dataset from which they were created.

```
# zfs rename tank/home/cindys@111205 pool/home/cindys@today
```

The following snapshot rename operation is not supported.

```
# zfs rename tank/home/cindys@111205 pool/home/cindys@saturday
cannot rename to 'pool/home/cindys@today': snapshots must be part of same
dataset
```

# 6.1.2 Displaying and Accessing ZFS Snapshots

Snapshots of filesystems are accessible in the .zfs/snapshot directory within the root of the containing filesystem. For example, if tank/home/ahrens is mounted on /home/ahrens, then the tank/home/ahrens@friday snapshot data is accessible in the /home/ahrens/.zfs/snapshot/friday directory.

```
# ls /home/ahrens/.zfs/snapshot
tuesday wednesday thursday friday
```

Currently, the .zfs/snapshot/ directories can only be accessed locally or over NFSv4. Accessing these directories over earlier NFS versions is not supported.

Snapshots can be listed as follows:

### 6.1.2.1 Snapshot Space Accounting

When a snapshot is created, its space is initially shared between the snapshot and the filesystem, and possibly with previous snapshots. As the filesystem changes, space that was previously shared becomes unique to the snapshot, and thus is counted in the snapshot's used property. Additionally, deleting snapshots can increase the amount of space unique to (and thus *used* by) other snapshots.

A snapshot's space referenced property is the same as the filesystem's was when the snapshot was created.

## 6.1.3 Rolling Back to a Snapshot

The zfs rollback command can be used to discard all changes made since a specific snapshot. The filesystem reverts to its state at the time the snapshot was taken. By default, the command refuses to rollback to a snapshot other than the most recent one. To rollback to an earlier snapshot, all intermediate snapshots must be destroyed. You can destroy earlier snapshots by specifying the -r flag.

If there are clones of any intermediate snapshots, the  $\mbox{-R}$  flag must be specified to destroy the clones as well.

**Note** – The filesystem must be unmounted and remounted, if it is currently mounted. If the filesystem cannot be unmounted, the rollback fails. The -f flag forces the filesystem to be unmounted, if necessary.

The following example rolls back the pool/home/ahrens filesystem to the tuesday snapshot:

#### # zfs rollback pool/home/ahrens@tuesday

cannot rollback to 'pool/home/ahrens@tuesday': more recent snapshots exist
use '-r' to force deletion of the following snapshots:
pool/home/ahrens@wednesday
pool/home/ahrens@thursday
# zfs rollback -r pool/home/ahrens@tuesday

6.2 ZFS Clones

A clone is a writable volume or filesystem whose initial contents are the same as another dataset. As with snapshots, creating a clone is nearly instantaneous, and initially consumes no additional space.

Clones can only be created from a snapshot. When a snapshot is cloned, it creates an implicit dependency between the clone and snapshot. Even though the clone is created somewhere else in the dataset hierarchy, the original snapshot cannot be destroyed as long as the clone exists. The origin property exposes this dependency, and the zfs destroy command lists any such dependencies, if they exist.

Clones do not inherit the properties of the dataset from which they are created. Rather, clones inherit their properties based on where they are created in the pool hierarchy. Use the zfs get and zfs set commands to view and change the properties of a cloned dataset. For more information about setting ZFS dataset properties, see "5.4.1 Setting Properties" on page 63.

Since a clone initially shares all its space with the original snapshot, its space used property is initially zero. As changes are made to the clone, it uses more space. The space used property of the original snapshot does not take into account the space consumed by the clone.

# 6.2.1 Creating a Clone

To create a clone use the zfs clone command, specifying the snapshot from which to create it, and the name of the new filesystem or volume. The new filesystem or volume can be located anywhere in the ZFS hierarchy. The type of the new dataset (for example, filesystem or volume) is the same as the snapshot from which it was created. The following example creates a new clone named pool/home/ahrens/bug123 with the same initial contents as the snapshot pool/ws/gate@yesterday.

# zfs clone pool/ws/gate@yesterday pool/home/ahrens/bug123

The following example creates a cloned work space from the projects/newproject@today snapshot for a temporary user as projects/teamA/tempuser and then sets properties on the cloned work space.

```
# zfs snapshot projects/newproject@today
# zfs clone projects/newproject@today projects/teamA/tempuser
# zfs set sharenfs=on projects/teamA/tempuser
# zfs set quota=5G projects/teamA/tempuser
```

# 6.2.2 Destroying a Clone

ZFS clones are destroyed with the zfs destroy command.

# zfs destroy pool/home/ahrens/bug123

Clones must be destroyed before the parent snapshot can be destroyed.

# Using ACLs to Protect ZFS Files

This chapter provides information about using access control lists (ACLs) to protect your ZFS files by providing more granular permissions then the standard UNIX permissions.

The following sections are provided in this chapter.

- "7.1 New Solaris ACL Model" on page 83
- "7.2 Using ACLs on ZFS Files" on page 89
- "7.3 Setting and Displaying ACLs on ZFS Files" on page 91

# 7.1 New Solaris ACL Model

Previous versions of Solaris supported an ACL implementation that was primarily based on the POSIX ACL draft specification. The POSIX-draft based ACLs are used to protect UFS files and are translated by earlier versions of NFS prior to NFSv4.

With the introduction of NFSv4, a new ACL model is needed to fully support the interoperability that NFSv4 hopes to achieve between UNIX and non-UNIX clients. The new ACL implementation, as defined in the NFSv4 specification, provide much richer semantics that are based on NT-style ACLs.

The main differences of the new ACL model are as follows:

- Based on the NFSv4 specification and are similar to NT-style ACLs.
- Much more granular set of access privileges. For more information, see Table 7–2.
- Set and displayed with the chmod and ls commands rather than the setfacl and getfacl commands.
- Richer inheritance semantics for designating how access privileges are applied from directory to subdirectories, and so on. For more information, see "7.1.2 ACL Inheritance" on page 87.

The goal of both ACL models is to provide more fine grained access control than is available with the standard file permissions. Much like POSIX-draft ACLs, the new ACLs are made up of multiple Access Control Entries (ACEs).

POSIX-draft style ACLs use a single entry to define what is allowed and also what is denied for the user or group that the entry applies to. The new ACL model has two types of ACEs that play a role in access checking: ALLOW and DENY. This means that you can't infer from any single ACE that defines some set of permissions whether or not the permissions that weren't defined in that ACE are allowed or denied.

Translation between NFSv4-style ACLs and POSIX-draft ACLs is as follows:

- If you use any ACL-aware utility, such as the cp, mv, tar, cpio, or rcp commands, to transfer UFS files with ACLs to a ZFS file system, the POSIX-draft ACLs are translated into the equivalent NFSv4-style ACLs.
- NFSv4-style ACLs are not translated to POSIX-draft ACLs. You will see a message similar to the following:

```
# cp -p filea /var/tmp
cp: failed to set acl entries on /var/tmp/filea
```

If you attempt to set a NFSv4-style ACL on a UFS file, you will see a message similar to the following:

```
chmod: ERROR: ACL type's are different
```

■ If you attempt to set a POSIX-style ACL on a ZFS file, you will see messages similar to the following:

```
# getfacl filea
File system doesn't support aclent_t style ACL's.
See acl(5) for more information on Solaris ACL support.
```

## 7.1.1 ACL Format Description

The basic ACL format is as follows:

#### Syntax A:

ACL-entry-type=owner@, group@, everyone@:access-permissions/.../:deny | allow[:inheritance-flags]

### Syntax B:

ACL-entry-type=user or group:ACL-entry-ID=username or groupname:access-permissions/.../:deny | allow[:inheritance-flags]

ACL-entry-type=owner@, group@, everyone@ Identifies owner@, group@, or everyone@ as displayed in Syntax A. For a description of ACL-entry-types, see Table 7–1.

ACL-entry-type=user or group: ACL-entry-ID=username or groupname Identifies user or group as displayed in Syntax B. The user and group ACL-entry-type must also contains the ACL-entry-ID: username or groupname. For a description of ACL-entry-types, see Table 7–1.

### access-permissions/.../

Identifies the access permissions that are granted or denied. For a description of ACL access permissions, see Table 7–2.

#### deny | allow

Identifies whether the access permissions are granted or denied.

### inheritance-flags

Optional list of ACL inheritance flags. For a description of the ACL inheritance flags, see Table 7–3.

### For example:

```
group@:write_data/append_data/execute:deny
```

In the above example, the *ACL-entry-ID* value is not relevant. The following example includes an *ACL-entry-ID* because a specific user (*ACL-entry-type*) is included in the ACL.

0:user:gozer:list directory/read data/execute:allow

When an ACL entry is displayed, it looks similar to the following:

2:group@:write\_data/append\_data/execute:deny

The **2** or the *<index-ID>* designation in the above example, identifies the ACL entry in the larger ACL, which might have multiple entries for owner, specific UIDs, group, and everyone. You can identify the *index-ID* with the chmod command to identify which part of the ACL you want to modify. For example, you can identify index ID 3 as A#3 to the chmod command, similar to the following:

chmod A3=user:venkman:read\_acl:allow filename

ACL entry types, which are the ACL representations of owner, group, and other, are described in the following table.

**TABLE 7–1** ACL Entry Types

| ACL Entry Types | Description                                                                                |
|-----------------|--------------------------------------------------------------------------------------------|
| owner@          | Specifies the access granted to the owner of the object.                                   |
| group@          | Specifies the access granted to the owning group of the object.                            |
| everyone@       | Specifies the access granted to any user or group that does not match any other ACL entry. |

| <b>TABLE 7–1</b> ACL Entry Types | (Continued)                                                                                                    |
|----------------------------------|----------------------------------------------------------------------------------------------------|
| ACL Entry Types                  | Description                                                                                                    |
| user                             | With a user name, specifies the access granted to an additional user of the object. Must include the <i>ACL-entry-ID</i> , which contains a <i>username</i> or <i>userID</i> . If the <i>username</i> can't be resolved to a UID, then the entry is assumed to be a numeric UID.      |
| group                            | With a group name, specifies the access granted to an additional group of the object. Must include the <i>ACL-entry-ID</i> , which contains a <i>groupname</i> or <i>groupID</i> . If the <i>groupname</i> can't be resolved to a GID, then the entry is assumed to be a numeric GID. |

Access privileges are described in the following table.

TABLE 7–2 ACL Access Privileges

| Access Privilege | Description                                                                                                    |  |
|------------------|----------------------------------------------------------------------------------------------------|--|
| add_file         | Permission to add a new file to a directory.                                                                                                    |  |
| add_subdirectory | Permission to create a subdirectory in a directory.                                                                                                    |  |
| append_data      | On a directory, permission to create a subdirectory.                                                                                                    |  |
|                  | On a file, permission to modify the contents of a file.                                                                                                    |  |
| delete           | Permission to delete the file.                                                                                                    |  |
| delete_child     | Permission to delete a file or directory within a directory.                                                                                                    |  |
| execute          | Permission to execute a file.                                                                                                    |  |
| list_directory   | Permission to list the contents of a directory.                                                                                                    |  |
| read_acl         | Permission to read the ACL (ls).                                                                                                    |  |
| read_attributes  | The ability to read basic attributes (non-ACLs) of a file. Basic attributes can be thought of as the stat level attributes. Allowing this access mask bit would mean the entity can execute ls(1) and stat(2). |  |
| read_data        | Permission to read the contents of the file.                                                                                                    |  |
| read_xattrs      | The ability to read the extended attributes of a file or do a looku in the file's extended attributes directory.                                                                                               |  |
| synchronize      | Placeholder, unimplemented at this time.                                                                                                    |  |

| Access Privilege | rivilege Description                                                                                                    |  |  |
|------------------|----------------------------------------------------------------------------------------------------|--|--|
| write_xattrs     | The ability to create extended attributes or write to the extended attributes directory.                                                                                                    |  |  |
|                  | Granting this permission to a user means that the user will be able to create an extended attribute directory for the file. The attribute file's permissions control the user's access to the attribute.                                                                   |  |  |
| write_data       | Permission to modify or replace the contents of a file.                                                                                                    |  |  |
| write_attributes | Permission to change the times associated with a file or directory to an arbitrary value.                                                                                                    |  |  |
| write_acl        | Permission to write the ACL or the ability to modify the ACL with chmod(1).                                                                                                    |  |  |
| write_owner      | Permission to change the file's owner or group. Or, the ability to execute chown(1) or chgrp(1) on the file.                                                                                                    |  |  |
|                  | Permission to take ownership of a file or the ability to change the group ownership of the file to a group of which the user is a member. If you wish to change the file or group ownership to an arbitrary user or group, then the PRIV_FILE_CHOWN privilege is required. |  |  |

### 7.1.2 ACL Inheritance

The purpose of using ACL inheritance is for a newly created file or directory to inherit the ACLs they are intended to inherit, but without disregarding the existing permission bits on the parent directory.

By default, ACLs are not propagated. If you set an explicit ACL on a directory it is not inherited to any subsequent directory. You have to specify the inheritance of an ACL on a file or directory.

The optional inheritance flags are described in the following table.

**TABLE 7–3** ACL Inheritance Flags

| Inheritance Flag | Description                                                                       |  |
|------------------|-----------------------------------------------------------------------------------|--|
| file_inherit     | Inherit the ACL from the parent directory to the directory's files only.          |  |
| dir_inherit      | Inherit the ACL from the parent directory to the directory's subdirectories only. |  |

**TABLE 7–3** ACL Inheritance Flags (*Continued*)

| Inheritance Flag | Description                                                                                                    |
|------------------|----------------------------------------------------------------------------------------------------|
| inherit_only     | Inherit the ACL from the parent directory but only applies to newly created files or subdirectories and not the directory itself. This flag requires either the file_inherit and/or dir_inherit flags to indicate what to inherit.         |
| no_propagate     | Inherit the ACL from the parent directory to the first-level contents of the directory only, not the second-level or subsequent contents. This flag requires either the file_inherit and/or dir_inherit flags to indicate what to inherit. |

In addition, you can set a default ACL inheritance policy on the file system that is strict or less strict by using the aclinherit file system property. For more information, see the next section.

# 7.1.3 ACL Property Modes

The ZFS file system includes two properties related to ACLs:

- aclinherit This property determines the behavior of ACL inheritance. Values include the following:
  - discard For new objects, no ACL entries are inherited when a file or directory is created. The ACL on the file or directory will be equal to the permission mode of the file or directory.
  - noallow For new objects, only inheritable ACL entries that have an access type of deny are inherited.
  - secure For new objects, the write\_owner and write\_acl permissions are removed when an ACL entry is inherited.
  - passthrough For new objects, the inheritable ACL entries are inherited with no changes made to the them. This mode, in effect, disables secure mode.

The default mode is secure.

- aclmode This property modifies ACL behavior whenever a file or directory's mode is modified by the chmod command or when a file is initially created. Values include the following:
  - discard All ACL entries are removed except for those needed to define the mode of the file or directory.
  - groupmask User or group ACL permissions are reduced so that they are no greater than the group permission bits unless it is a user entry that has the same UID as the owner of the file or directory. Then, the ACL permissions are reduced so that they are no greater than owner permission bits.
  - passthrough For new objects, the inheritable ACL entries are inherited with no changes made to the them.

# 7.2 Using ACLs on ZFS Files

As implemented with ZFS, ACLs are composed of an array of ACL entries. ZFS provides a pure ACL model, where all files have an ACL. Typically, the ACL is trivial in that it only represents the traditional UNIX owner/group/other entries.

ZFS files still have permission bits and a mode, but they are more of a cache of what the ACL represents. This means that if you change the permissions of the file, the file's ACL is updated accordingly. In addition, if you remove an explicit ACL that granted a user access to a file or directory, that user could still have access to the file or directory because of the file or directory's permission bits granting access to group or everyone. All access control decisions are governed by the permissions represented in a file or directory's ACL.

The primary rules of ACL access on a ZFS file are as follows:

- Each ACL entry is processed in order by ZFS.
- Only ACL entries that have a "who" that matches the requester of the access are processed.
- Each ACL entry is processed until all the bits of the access request have been allowed.
- Once an allow permission has been granted, it cannot be denied by a subsequent ACL deny entry in the same ACL permission set.
- The owner of the file is granted the write acl permission unconditionally even if it is explicitly denied. Otherwise, any permission left unspecified is denied.
  - In the cases of deny permissions or when an access permission is missing, the privilege subsystem determines what access request is granted for the owner of the file or for superuser. This mechanism prevents owners of files from getting locked out of their files and enables superuser to modify files for recovery purposes.

If you set an explicit ACL on a directory, the ACL is not automatically inherited to the directory's children. If you set an explicit ACL and you want it inherited to the directory's children, you have to use the ACL inheritance flags. For more information, see Table 7–3 and "7.3.1 Setting ACL Inheritance on ZFS Files" on page 96.

When a new file is created and depending on the umask value, a default trivial ACL is applied, which is similar to the following:

```
% ls -v file.1
-rw-r--r-- 1 root
                      root.
                                   2703 Nov 4 12:37 file.1
    0:owner@:execute:deny
    1:owner@:read data/write data/append data/write xattr/write attributes
```

```
/write_acl/write_owner:allow
2:group@:write_data/append_data/execute:deny
3:group@:read_data:allow
4:everyone@:write_data/append_data/write_xattr/execute/write_attributes
    /write_acl/write_owner:deny
5:everyone@:read_data/read_xattr/read_attributes/read_acl/synchronize
    :allow
```

Note that in the above example, each user category (owner@, group@, everyone@) has two ACL entries, which is one entry for deny permissions and one entry is for access permissions.

A description of this file ACL is as follows:

| 0:owner@    | Owner is denied execute permissions to the file (execute:deny).                                                                                                    |
|-------------|----------------------------------------------------------------------------------------------------|
| 1:owner@    | Owner can read and modify the contents of the file (read_data/write_data/ append_data) and modify the file's attributes such as time stamps, extended attributes, and ACLs (write_xattr/write_attributes /write_acl). In addition, the owner is granted the ability to modify the ownership of the file (write_owner:allow) |
| 2:group@    | Group is denied modify and execute permissions to the file (write_data/append_data/execute:deny).                                                                                                    |
| 3:group@    | Group is granted read permissions to the file (read_data:allow).                                                                                                    |
| 4:everyone@ | Everyone who is not user or group is denied permission to execute or modify the contents of the file and to modify any attributes of the file (write_data/append_data/write_xattr/execute/write_attributes/write_acl/write_owner:deny).                                                                                     |
| 5:everyone@ | Everyone who is not user or group is granted read permissions to the file and the file's attributes (read_data/read_xattr/read_attributes/read_acl/synchronize:allow). The synchronize access permission is not currently implemented.                                                                                      |

When a new directory is created and depending on the umask value, a default directory ACL is similar to the following:

/write attributes/write acl/write owner:deny 5:everyone@:list\_directory/read\_data/read\_xattr/execute/read\_attributes /read\_acl/synchronize:allow

### A description of this directory ACL is as follows:

| A description of this directory ACL is as follows. |                                                                                                    |  |
|----------------------------------------------------|----------------------------------------------------------------------------------------------------|--|
| 0:owner@                                           | Owner deny list is empty for the directory (::deny).                                                                                                    |  |
| 1:owner@                                           | Owner can read and modify the directory contents (list_directory/read_data/add_file/write_data/add_subdirectory/append_data), execute the file (execute), and modify the file's attributes such as time stamps, extended attributes, and ACLs (write_xattr/write_attributes/write_acl). In addition, the owner is granted the ability to modify the ownership of the directory (write_owner:allow). |  |
| 2:group@                                           | Group cannot add to or modify the directory contents (add_file/write_data/add_subdirectory/append_data:deny).                                                                                                    |  |
| 3:group@                                           | Group can list and read the directory contents. In addition, group has execute permission to the directory contents. (list_directory/read_data/execute:allow).                                                                                                    |  |
| 4:everyone@                                        | Everyone who is not user or group is denied permission to add to or modify the contents of the directory (add_file/write_data/add_subdirectory/append_data). In addition, the permission to modify any attributes of the directory is also denied. (write_xattr /write_attributes/write_acl/write_owner:deny).                                                                                      |  |
| 5:everyone@                                        | Everyone who is not user or group is granted read and execute permissions to the directory contents and the directory's attributes (list_directory/read_data/read_xattr/execute/read_attributes/read_acl/synchronize:allow). The synchronize access permission is not currently implemented.                                                                                                    |  |

# 7.3 Setting and Displaying ACLs on ZFS **Files**

You can use the chmod command to modify ACLs on ZFS files. The following chmod syntax for modifying ACLs uses acl-specification to identify the format of the ACL. For a description of acl-specification, see "7.1.1 ACL Format Description" on page 84.

- Adding ACL entries
  - Adding an ACL entry by index-ID
    - % chmod Aindex-ID+acl-specification filename

This syntax inserts the new ACL entry at the specified index-ID location.

- Adding an ACL entry for a user
  - % chmod A+acl-specification filename
- Removing ACL entries
  - Removing an ACL entry by index-ID
    - % chmod Aindex-ID- filename
  - Removing an ACL entry by user
    - % chmod A-acl-specification filename
  - Removing an ACL from a file
    - % chmod A- filename
- Replacing an ACL entry
  - % chmod Aindex-ID=acl-specification filename
  - % chmod A=acl-specification filename

Note the space between the # (pound sign) and the *index-ID*.

ACL information can be displayed with the 1s -v command.

### **EXAMPLE 7–1** Modifying Trivial ACLs on ZFS Files

The following section provides examples of setting and displaying trivial ACLs.

For example, given the following ACL on file.1:

Change the group@ permissions to read data/write data. For example:

```
# chmod A3=group@:read_data/write_data:allow file.1
# ls -v filea
-rw-r--r- 1 root root 2703 Nov 4 12:37 file.1
    0:owner@:execute:deny
```

#### **EXAMPLE 7–1** Modifying Trivial ACLs on ZFS Files (Continued)

```
1:owner@:read_data/write_data/append_data/write_xattr/write_attributes
    /write_acl/write_owner:allow
2:group@:write_data/append_data/execute:deny
3:group@:read_data/write_data:allow
4:everyone@:write_data/append_data/write_xattr/execute/write_attributes
    /write_acl/write_owner:deny
5:everyone@:read_data/read_xattr/read_attributes/read_acl/synchronize
    :allow
```

Add read\_data/execute permissions for the user gozer on the test.dir directory. For example:

```
# chmod A+user:gozer:read_data/execute:allow test.dir
# ls -dv test.dir
drwxr-xr-x+ 2 root
                       root
                                       2 Nov 4 11:10 test.dir
     0:user:gozer:list_directory/read_data/execute:allow
     1:owner@::denv
     2:owner@:list directory/read data/add file/write data/add subdirectory
         /append_data/write_xattr/execute/write_attributes/write_acl
         /write owner:allow
     3:group@:add file/write data/add subdirectory/append data:deny
     4:group@:list_directory/read_data/execute:allow
     5:everyone@:add file/write data/add subdirectory/append data/write xattr
         /write attributes/write acl/write owner:deny
     6:everyone@:list_directory/read_data/read_xattr/execute/read_attributes
         /read_acl/synchronize:allow
```

Remove read data/execute permissions for user gozer. For example:

### **EXAMPLE 7–2** ACL Interaction With Permissions on ZFS Files

The following ACL scenarios illustrate the interaction between setting explicit ACLs and then changing the file or directory's permission bits.

Given the following ACL on file.2:

Remove ACL allow permissions from everyone@. For example:

In the above output, the file's permission bits are reset from 655 to 650. You have effectively removed read permissions for other from the file's permissions bits when you removed the ACL allow permissions for everyone@.

Replace the existing ACL with read\_data/write\_data permissions for everyone@. For example:

```
# chmod A=everyone@:read_data/write_data:allow file.23
# ls -v file.3
-rw-rw-rw-+ 1 root root 2703 Nov 4 14:52 file.3
    0:everyone@:read_data/write_data:allow
```

In the above example, the chmod syntax effectively replaces the existing ACL with read\_data/write\_data:allow permissions to read/write permissions for owner, group, and other. In this model, everyone@ specifies access to any user or group. Since we do not have an owner@ or group@ ACL entry to override the permissions for owner and group, the permission bits are set to 666.

Replace the existing ACL with read permissions for user gozer. For example:

Using the above syntax, the file permissions are computed to be 000 because no ACL entries exist for owner@, group@ or everyone@, which represent the traditional permission components of a file. As the owner of the file, you can resolve this by resetting the permissions (and the ACL) as follows:

```
# chmod 655 file.3
# ls -v file.3
                                   2703 Nov 4 14:55 file.3
-rw-r-xr-x+ 1 root
                      root
    0:user:gozer::deny
    1:user:gozer:read_data:allow
    2:owner@:execute:deny
    3:owner@:read_data/write_data/append_data/write_xattr/write_attributes
        /write acl/write owner:allow
    4:group@:write_data/append_data:deny
    5:group@:read_data/execute:allow
    6:everyone@:write data/append_data/write_xattr/write_attributes
        /write acl/write owner:deny
    7:everyone@:read_data/read_xattr/execute/read_attributes/read_acl
        /synchronize:allow
```

### **EXAMPLE 7–3** Removing Explicit ACLs on ZFS Files

You can use the chmod command to remove all explicit ACLs on a file or directory. For example, given the following ACL:

```
# ls -dv test5.dir
drwxr-xr-x+ 2 root
                       root
                                       2 Nov 4 14:22 test5.dir
     0:user:gozer:read data:deny:file inherit
    1:user:lp:read_data:allow:file_inherit
     2:owner@::deny
     3:owner@:list directory/read data/add file/write data/add subdirectory
         /append_data/write_xattr/execute/write_attributes/write_acl
         /write owner:allow
     4:group@:add file/write data/add subdirectory/append data:deny
     5:group@:list_directory/read_data/execute:allow
     6:everyone@:add_file/write_data/add_subdirectory/append_data/write_xattr
         /write attributes/write acl/write owner:deny
     7:everyone@:list directory/read data/read xattr/execute/read attributes
         /read acl/synchronize:allow
```

Remove the explicit ACLs for users gozer and 1p. The remaining ACL contains the default 6 values for owner@, group@, and everyone@.

```
5:group@:list_directory/read_data/execute:allow
6:everyone@:add_file/write_data/add_subdirectory/append_data/write_xattr
    /write_attributes/write_acl/write_owner:deny
7:everyone@:list_directory/read_data/read_xattr/execute/read_attributes
    /read_acl/synchronize:allow
```

## 7.3.1 Setting ACL Inheritance on ZFS Files

By default, ACLs are not propagated through a directory structure. For example, an explicit ACL of read\_data/write\_data/execute is applied for user gozer on test.dir.

If a test.dir subdirectory is created, the ACE for user gozer is not propagated. User gozer would only have access to sub.dir if the permissions on sub.dir granted him access as the file owner, group member, or other.

The following series of examples identify the file and directory ACEs applied when the file inherit flag is set.

Add read data/write data permissions for files in the test.dir directory for user gozer so that he has read access on any newly created files. For example:

```
# chmod A+user:gozer:read_data/write_data:allow:file_inherit test2.dir
# ls -dv test2.dir
drwxr-xr-x+ 2 root
                                      2 Nov 4 14:33 test2.dir
                       root
    0:user:gozer:read_data/write_data:allow:file_inherit
    1:owner@::deny
    2:owner@:list directory/read data/add file/write data/add subdirectory
        /append data/write xattr/execute/write attributes/write acl
         /write owner:allow
     3:group@:add file/write data/add subdirectory/append data:deny
     4:group@:list directory/read data/execute:allow
     5:everyone@:add_file/write_data/add_subdirectory/append_data/write_xattr
         /write attributes/write acl/write owner:deny
     6:everyone@:list directory/read data/read xattr/execute/read attributes
        /read acl/synchronize:allow
```

Identify user gozer's permissions on the newly created test2.dir/file.2 file. The ACL inheritance granted, read data:allow:file inherit, means user gozer can read the contents of any newly created file.

```
# touch test2.dir/file.2
# ls -v test2.dir/file.2
-rw-r--r-+ 1 root
                                      0 Nov 4 14:33 test2.dir/file.2
    0:user:gozer:write data:deny
    1:user:gozer:read data/write data:allow
    2:owner@:execute:deny
     3:owner@:read_data/write_data/append_data/write_xattr/write_attributes
        /write_acl/write_owner:allow
    4:group@:write data/append data/execute:deny
     5:group@:read data:allow
     6:everyone@:write_data/append_data/write_xattr/execute/write_attributes
        /write acl/write owner:deny
     7:everyone@:read data/read xattr/read attributes/read acl/synchronize
        :allow
```

Note that because the aclmode for this file is set to the default mode, groupmask, user gozer does not have write data permission on file. 2 because the group permission of the file does not allow it.

Note the inherit only permission, which is applied when the file inherit or dir inherit flags are set, are used to propagate the ACL through the directory structure. This means user gozer is only granted/denied permission from the everyone@ permissions unless he is the owner of the file or a member of the owning group of the file. For example:

```
# mkdir test2.dir/subdir.2
# ls -dv test2.dir/subdir.2
drwxr-xr-x+ 2 root root
                                      2 Nov 4 15:00 test2.dir/subdir.2
    0:user:gozer:read_data/write_data:allow:file_inherit/inherit_only
    1:owner@::denv
    2:owner@:list directory/read data/add file/write data/add subdirectory
        /append data/write xattr/execute/write attributes/write acl
```

```
/write_owner:allow
3:group@:add_file/write_data/add_subdirectory/append_data:deny
4:group@:list_directory/read_data/execute:allow
5:everyone@:add_file/write_data/add_subdirectory/append_data/write_xattr
    /write_attributes/write_acl/write_owner:deny
6:everyone@:list_directory/read_data/read_xattr/execute/read_attributes
    /read_acl/synchronize:allow
```

The following series of examples identify the file and directory ACLs applied when both the file inherit and dir inherit flags are set.

In the following example, user gozer is granted read, write, and execute permissions that are inherited for newly created files and directories.

```
# chmod A+user:gozer:read_data/write_data/execute:allow:file_inherit/
dir_inherit test3.dir
# ls -dv test3.dir
                                      2 Nov 4 15:01 test3.dir
drwxr-xr-x+ 2 root
                       root
    0:user:gozer:list_directory/read_data/add_file/write_data/execute:allow
        :file_inherit/dir_inherit
    1:owner@::deny
     2:owner@:list directory/read data/add file/write data/add subdirectory
         /append data/write xattr/execute/write attributes/write acl
         /write owner:allow
    3:group@:add file/write data/add subdirectory/append data:deny
     4:group@:list directory/read data/execute:allow
     5:everyone@:add file/write data/add subdirectory/append data/write xattr
        /write attributes/write acl/write owner:deny
     6:everyone@:list directory/read data/read xattr/execute/read attributes
        /read_acl/synchronize:allow
touch test3.dir/file.3
# ls -v test3.dir/file.3
-rw-r--r-+ 1 root
                                     0 Nov 4 15:01 test3.dir/file.3
                    root
    0:user:gozer:write data/execute:deny
    1:user:gozer:read data/write data/execute:allow
    2:owner@:execute:denv
    3:owner@:read data/write data/append data/write xattr/write attributes
        /write acl/write owner:allow
    4:group@:write data/append data/execute:deny
    5:group@:read data:allow
    6:everyone@:write data/append data/write xattr/execute/write attributes
        /write acl/write owner:deny
    7:everyone@:read_data/read_xattr/read_attributes/read_acl/synchronize
        :allow
```

In the above examples, since the permission bits of the parent directory for group and other deny write and execute permissions, user gozer is denied write and execute permissions. The default aclmode property is secure, which means write\_owner and write\_acl permissions are not inherited.

In the following example, user gozer is granted read, write, and execute permissions that are inherited for newly created files, but are not propagated to subsequent contents of the directory.

```
# chmod A+user:gozer:read data/write data/execute:allow:file inherit/
no propagate test4.dir
# ls -dv test4.dir
drwxr-xr-x+ 2 root
                       root
                                       2 Nov 4 15:04 test4.dir
     0:user:gozer:read data/write data/execute:allow:file inherit/no propagate
     1:owner@::deny
     2:owner@:list_directory/read_data/add_file/write_data/add_subdirectory
         /append data/write xattr/execute/write attributes/write acl
         /write owner:allow
     3:group@:add_file/write_data/add_subdirectory/append_data:deny
     4:group@:list directory/read data/execute:allow
     5:everyone@:add file/write data/add subdirectory/append data/write xattr
         /write attributes/write acl/write owner:deny
     6:everyone@:list_directory/read_data/read_xattr/execute/read_attributes
         /read acl/synchronize:allow
```

When a new subdirectory is created, user gozer's read\_data/write\_data/execute permission for files are not propagated to the new sub4.dir directory.

```
# mkdir test4.dir/sub4.dir
# ls -dv test4.dir/sub4.dir
drwxr-xr-x+ 2 root root
                                      2 Nov 4 15:06 test4.dir/sub4.dir
     0:user:gozer:add file/write data:deny
     1:user:gozer:list_directory/read_data/add_file/write_data/execute:allow
     2:owner@::deny
     3:owner@:list directory/read data/add file/write data/add subdirectory
         /append_data/write_xattr/execute/write_attributes/write_acl
         /write_owner:allow
     4:group@:add file/write data/add subdirectory/append data:deny
     5:group@:list directory/read data/execute:allow
     6:everyone@:add_file/write_data/add_subdirectory/append_data/write_xattr
         /write attributes/write acl/write owner:deny
     7:everyone@:list directory/read data/read xattr/execute/read attributes
         /read acl/synchronize:allow
```

### **EXAMPLE 7-4** ACL Inheritance With ACL Mode Set to Passthrough

If the aclmode property on this file system is set to passthrough, then user gozer would inherit the ACL applied on test4.dir above for the newly created file.4 as follows:

#### **EXAMPLE 7–4** ACL Inheritance With ACL Mode Set to Passthrough (Continued)

```
/write acl/write owner:deny
6:everyone@:read data/read xattr/read attributes/read acl/synchronize
    :allow
```

The above output illustrates that the

read data/write data/execute:allow:file inherit/dir inherit ACL that was set on the parent directory, test4.dir, is passed through to user gozer.

#### **EXAMPLE 7-5** ACL Inheritance With ACL Mode Set to Discard

If the aclmode property on a file system is set to discard, then ACLs can be potentially discarded when the permission bits on a directory change. For example:

```
# zfs set aclmode=discard tank/cindy
# chmod A+user:gozer:read data/write data/execute:allow:dir inherit test5.dir
# ls -dv test5.dir
drwxr-xr-x+ 2 root
                                       2 Nov 4 15:10 test5.dir
                       root
    0:user:gozer:list_directory/read_data/add_file/write_data/execute:allow
        :dir inherit
     1:owner@::deny
     2:owner@:list directory/read data/add file/write data/add subdirectory
         /append_data/write_xattr/execute/write_attributes/write_acl
         /write owner:allow
     3:group@:add file/write data/add subdirectory/append data:deny
     4:group@:list_directory/read_data/execute:allow
     5:everyone@:add_file/write_data/add_subdirectory/append_data/write_xattr
         /write attributes/write acl/write owner:deny
     6:everyone@:list directory/read data/read xattr/execute/read attributes
         /read_acl/synchronize:allow
```

If, at a later time, you decide to tighten the permission bits on a directory, the explicit ACL is discarded. For example:

```
# chmod 744 test5.dir
# ls -dv test5.dir
drwxr--r-- 2 root
                     root
                                      2 Nov 4 15:10 test5.dir
    0:owner@::deny
     1:owner@:list directory/read_data/add_file/write_data/add_subdirectory
        /append data/write xattr/execute/write attributes/write acl
        /write owner:allow
     2:group@:add_file/write_data/add_subdirectory/append_data/execute:deny
    3:group@:list directory/read data:allow
     4:everyone@:add file/write data/add subdirectory/append data/write xattr
        /execute/write_attributes/write_acl/write_owner:deny
     5:everyone@:list_directory/read_data/read_xattr/read_attributes/read_acl
        /synchronize:allow
```

#### **EXAMPLE 7-6** ACL Inheritance With ACL Inherit Mode Set to Noallow

In the following example, two explicit ACLs with file inheritance are set: one allows read data permission and one denies read data permission.

```
# zfs set aclinherit=noallow tank/cindy
# chmod A+user:gozer:read_data:deny:file_inherit test6.dir
# chmod A+user:lp:read data:allow:file inherit test6.dir
# ls -dv test6.dir
drwxr-xr-x+ 2 root
                                       2 Nov 4 15:13 test6.dir
                       root
    0:user:lp:read_data:allow:file_inherit
     1:user:gozer:read data:deny:file inherit
     2:owner@::deny
     3:owner@:list directory/read data/add file/write data/add subdirectory
         /append data/write xattr/execute/write attributes/write acl
         /write owner:allow
     4:group@:add_file/write_data/add_subdirectory/append_data:deny
     5:group@:list directory/read data/execute:allow
     6:everyone@:add_file/write_data/add_subdirectory/append_data/write_xattr
         /write_attributes/write_acl/write_owner:deny
     7:everyone@:list directory/read data/read xattr/execute/read attributes
         /read acl/synchronize:allow
```

When a new file is created, the ACL that allows read data permission is discarded.

```
# touch test6.dir/file.6
# ls -v test6.dir/file.6
-rw-r--r-- 1 root
                                      0 Nov 4 15:14 test6.dir/file.6
                      root
    0:user:gozer:read data:deny
    0:owner@:execute:deny
    1:owner@:read_data/write_data/append_data/write_xattr/write_attributes
        /write_acl/write_owner:allow
    2:group@:write data/append data/execute:deny
    3:group@:read data:allow
    4:everyone@:write_data/append_data/write_xattr/execute/write_attributes
        /write acl/write owner:deny
    5:everyone@:read_data/read_xattr/read_attributes/read_acl/synchronize
        :allow
```

# **Advanced Topics**

This chapter describes emulated volumes, using ZFS on a Solaris system with zones installed, and alternate root pools.

The following sections are provided in this chapter.

- "8.1 Emulated Volumes" on page 103
- "8.2 Using ZFS on a Solaris System With Zones Installed" on page 104
- "8.3 ZFS Alternate Root Pools" on page 108
- "8.4 ZFS Rights Profiles" on page 109

# 8.1 Emulated Volumes

An *emulated volume* is a dataset that represents a block device and can be used like any block device. ZFS volumes are identified as devices in the /dev/zvol/{dsk,rdsk}/path directory.

The following syntax creates a 5-Gbyte ZFS volume, tank/vol:

```
# zfs create -V 5gb tank/vol
```

When you create a volume, a reservation is automatically set to the initial size of the volume. The reservation size continues to equal the size of the volume so that unexpected behavior doesn't occur. For example, if the size of volume shrinks, data corruption might occur. This means you should be careful when changing the size of the volume.

If you are using a Solaris system with zones installed, you cannot create or clone a ZFS volume in a non-global zone. Any attempt to create or clone a volume from within a non-global zone fail. For information about using ZFS volumes in a global zone, see "8.2.3 Adding ZFS Volumes to a Non-Global Zone" on page 106.

## 8.1.1 Emulated Volumes as Swap or Dump Devices

To set up a swap area, create a ZFS volume of a specific size and then enable swap on that device. Do not swap to a file on a ZFS file system. A ZFS swap file configuration is not supported.

The following syntax adds the 5-Gbyte tank/vol volume as a swap device.

Using a ZFS volume as a dump device is currently unsupported. Use the dumpadm command to setup a dump device as you would with a UFS file system.

# 8.2 Using ZFS on a Solaris System With Zones Installed

ZFS datasets can be added to a zone either as a generic filesystem, or as a delegated dataset.

Adding a filesystem allows the non-global zone to share space with the global zone, though the zone administrator cannot control properties on the underlying dataset or create new filesystems within the dataset. This is identical to adding any other type of filesystem to a zone, and should be used when the primary purpose is solely to share common space.

ZFS also allows datasets to be delegated to a non-global zone, giving complete control over the dataset and all its children to the zone administrator. The zone administrator can create and destroy filesystems within that dataset, and modify properties of the datasets. The zone administrator cannot affect datasets not added to the zone, and cannot exceed any top level quotas set on the exported dataset.

# 8.2.1 Adding File Systems to a Non-Global Zone

ZFS datasets should be added as generic file systems when the goal is solely to share space with the global zone. You can export a ZFS file system to a non-global zone by using the add fs command in zonecfg(1M):

As the global administrator in the global zone:

```
# zonecfg -z zion
zion: No such zone configured
```

```
Use 'create' to begin configuring a new zone. zonecfg:zion> create zonecfg:zion> add fs zonecfg:zion:fs> set type=zfs zonecfg:zion:fs> set special=tank/zone/zion zonecfg:zion:fs> set dir=/export/shared zonecfg:zion:fs> end
```

This syntax adds the ZFS filesystem tank/zone/zion to the zone zion, mounted at /export/shared. The mountpoint property of the dataset must be set to legacy, and the filesystem cannot already be mounted in another location. The zone administrator can create and destroy files within the filesystem. The filesystem cannot be re-mounted in a different location, nor can the administrator change properties on the filesystem such as atime, readonly, compression, etc. The filesystem appears in the /etc/mnttab file, and is present nor visible in zfs(1M) output. The global zone administrator is responsible for setting and controlling properties of the dataset.

For more information about the zonecfg command and about configuring resource types with zonecfg, see *System Administration Guide: Solaris Containers-Resource Management and Solaris Zones*.

# 8.2.2 Delegating Datasets to a Non-Global Zone

If the primary goal is to delegate administration of storage to a zone, then ZFS supports adding datasets to a non-global zone through use of the add dataset command in zonecfg(1M):

As the global administrator in the global zone:

```
# zonecfg -z zion
zion: No such zone configured
Use 'create' to begin configuring a new zone.
zonecfg:zion> create
zonecfg:zion> add dataset
zonecfg:zion:dataset> set name=tank/zone/zion
zonecfg:zion:dataset> end
```

Unlike adding a filesystem, this syntax causes the ZFS dataset tank/zone/zion to be visible within the zone zion. The zone administrator is able to set properties on the dataset, as well as create children. It allows the zone administrator to take snapshots, create clones, and otherwise control the entire namespace below the added dataset.

For more information on what actions are allowed, see "8.2.5 Property Management Within a Zone" on page 106.

# 8.2.3 Adding ZFS Volumes to a Non-Global Zone

Emulated volumes cannot be added to a zone using zonecfg's add dataset subcommand. If an attempt to add an emulated volume is detected, the zone refuses to boot. However, volumes can be added to a zone by using zonecfg's add dataset subcommand. For example:

As the global administrator in the global zone:

```
# zonecfg -z zion
zion: No such zone configured
Use 'create' to begin configuring a new zone.
zonecfg:zion> create
zonecfg:zion> add device
zonecfg:zion:device> set match=/dev/zvol/dsk/tank/vol
zonecfg:zion:device> end
```

This syntax exports the tank/vol emulated volume to the zone. Note that adding a raw volume to a zone has implicit security risks, even if the volume doesn't correspond to a physical device. In particular, the zone administrator could create malformed filesystems that would panic the system when a mount was attempted. For more information on adding devices to zones and the related security risks, see "8.2.6 Understanding the zoned Property" on page 107.

For more information about adding devices to zones, see *System Administration Guide:* Solaris Containers-Resource Management and Solaris Zones.

# 8.2.4 Using ZFS Storage Pools Within a Zone

ZFS storage pools cannot be created or modified within a zone. The delegated administration model centralizes control of physical storage devices within the global zone, and control of virtual storage to non-global zones. While a pool-level dataset can be added to a zone, any command that modifies the physical characteristics of the pool, such as creation, deletion, adding or removing devices, is not allowed from within a zone. Even if physical devices are added to a zone via zonecfg's add device subcommand, or if files are used, the zpool(1M) command does not allow the creation of any new pools within the zone.

# 8.2.5 Property Management Within a Zone

Once a dataset is added to a zone, it allows a certain level of control for the zone administrator. When a dataset is added to a zone, all its ancestors are visible as read-only datasets, while the dataset itself is writable as are all its children. For example, if we had the following configuration:

```
global# zfs list -Ho name
tank
tank/home
```

tank/data tank/data/matrix tank/data/zion tank/data/zion/home

If we added tank/data/zion to a zone, each dataset would have the following properties:

| Dataset             | Visible | Writable | Immutable Properties                   |
|---------------------|---------|----------|----------------------------------------|
| tank                | yes     | no       | -                                      |
| tank/home           | no      | -        | -                                      |
| tank/data           | yes     | no       | -                                      |
| tank/data/matrix    | no      | -        | -                                      |
| tank/data/zion      | yes     | yes      | sharenfs, zoned,<br>quota, reservation |
| tank/data/zion/home | e yes   | yes      | sharenfs, zoned                        |

Note that every parent of tank/zone/zion is visible read-only, all children are writable, and those not part of the parent hierarchy are not visible at all. The zone administrator cannot change the sharenfs property, because non-global zones cannot act as NFS servers. Neither can the administrator change the zoned property, because it would expose a security risk as described in the next section.

Any other property can be changed, except for the added dataset itself, where the quota and reservation properties cannot be changed. This allows the global zone administrator to control the space consumption of all datasets used by the non-global zone.

In addition, the sharenfs and mountpoint properties cannot be changed by the global zone administrator once a dataset has been added to a non-global zone.

# 8.2.6 Understanding the zoned Property

When a dataset is added to a non-global zone, it must be specially marked so that certain properties are not interpreted within the context of the global zone. Once a dataset has been added to a non-global zone under the control of a zone administrator, its contents can no longer be trusted. As with any filesystem, there may be setuid binaries, symbolic links, or otherwise questionable contents that may adverse affect the security of the global zone. In addition, the mountpoint property cannot be interpreted in the context of the global zone, or else the zone administrator could affect the global zone's namespace. To address the latter, ZFS uses the zoned property to indicate that a dataset has been delegated to a non-global zone at one point in time.

The zoned property is a boolean value that is automatically turned on when a zone containing a ZFS dataset is first booted. An administrator should never need to manually turn this property on. If the zoned property is set, the dataset cannot be mounted or shared in the global zone, and is ignored when the zfs share -a command or the zfs mount -a command is executed. In the following example, tank/zone/zion has been added to a zone, while tank/zone/global has not:

Note the difference between the mountpoint property and the directory where the tank/zone/zion dataset is currently mounted. The mountpoint property reflects the property as stored on disk, not where it is currently mounted on the system.

When a dataset is removed from a zone or a zone is destroyed, the zoned property is **not** automatically cleared. This is due to the inherent security risks associated with this tasks. Since an untrusted user has had complete access to the dataset and its children, the mountpoint property may be set to bad values, or setuid binaries may exist on the filesystems.

In order to prevent accidental security risks, the zoned property must be manually cleared by the administrator if you want to reuse the dataset in any way. Before setting the zoned property to off, you should make sure that the mountpoint property for the dataset and all its children are set to reasonable values, and that no setuid binaries exist or turn the setuid property off.

Once you have verified that there are no security vulnerabilities left, the zoned property can be turned off with the zfs set or zfs inherit commands. If the zoned property is turned off while a dataset is in use within a zone, the system might behave in unpredictable ways — only change the property if you are sure the dataset is no longer in use by a non-global zone.

# 8.3 ZFS Alternate Root Pools

When creating pools, the pool is intrinsically tied to the host system. The host system keeps knowledge about the pool, so that it can detect when the pool is otherwise unavailable. While useful for normal operation, this can prove a hindrance when booting from alternate media, or creating a pool on removable media. To solve this problem, ZFS has the notion of an 'alternate root' pool. An alternate root pool does not persist across system reboots, and all mountpoints are modified to be relative to the root of the pool.

# 8.3.1 Creating ZFS Alternate Root Pools

The most common use for creating an alternate root pool is for use on removable media. In these circumstances, the user typically wants a single filesystem, and they want it to be mounted wherever they choose on the target system. When an alternate root pool is created using the -R option, the mount point of the root filesystem automatically is set to /,, which is the equivalent of the alternate root itself.

Note that there is a single filesystem (morpheus) whose mount point is the alternate root of the pool, /mnt. It is important to note that the mount point as stored on disk is really /, and that the full path to /mnt is interpreted only by nature of the alternate root. This filesystem can then be exported and imported using under an arbitrary alternate root on a different system.

## 8.3.2 Importing Alternate Root Pools

Pools can also be imported using an alternate root. This allows for recovery situations, where the mount points should not be interpreted in context of the current root, but under some temporary directory where repairs can be performed. This also can be used when mounting removable media as described above. The usage is similar to the create case:

# 8.4 ZFS Rights Profiles

If you want to perform ZFS management tasks without using the superuser (root) account, you will need to assume a role with either of the following profiles to perform ZFS administration tasks:

- ZFS Storage Management Ability to create, destroy, and manipulate devices within a ZFS storage pool
- ZFS Filesystem Management Ability to create, destroy, and modify ZFS filesystems

For more information about creating or assigning roles, see  $System\ Administration$ Guide: Security Services.

# Troubleshooting and Data Recovery

This chapter describes how to identify ZFS failure modes and how to recover from them. Steps for preventing failures are covered as well.

The following sections are provided in this chapter.

- "9.1 ZFS Failure Modes" on page 111
- "9.2 Checking Data Integrity" on page 113
- "9.3 Identifying Problems" on page 116
- "9.4 Damaged Configuration" on page 119
- "9.5 Repairing a Missing Device" on page 120
- "9.6 Repairing a Damaged Device" on page 121
- "9.7 Repairing Damaged Data" on page 126
- "9.8 Repairing an Unbootable System" on page 129

# 9.1 ZFS Failure Modes

As a combined file system and volume manager, there are many different failure modes that ZFS can exhibit. Before going into detail about how to identify and repair specific problems, it is important to describe some of the failure modes and how they manifest themselves under normal operation. This chapter will begin by outlining the various failure modes, then discuss how to identify them on a running system, and finally how to repair the problems. There are three basic types of errors. It is important to note that a single pool can be suffering from all three errors, so a complete repair procedure will involve finding and correcting one error, proceeding to the next, etc.

#### 9.1.1 Missing Devices

If a device is completely removed from the system, ZFS detects that it cannot be opened and places the device in the FAULTED state. Depending on the data replication level of the pool, this may or may not result in the entire pool becoming unavailable. If one disk out of a mirror or RAID-Z device is removed, the pool will continue to be accessible. If all components of a mirror are removed, more than one device in a RAID-Z device is removed, or a single-disk, top-level device is removed, the pool will become FAULTED, and no data will be accessible until the device is re-attached.

### 9.1.2 Damaged Devices

The term 'damaged' covers a wide variety of possible errors. Examples include transient I/O errors due to a bad disk or controller, on-disk data corruption due to cosmic rays, driver bugs resulting in data being transferred to/from the wrong location, or simply another user overwriting portions of the physical device by accident. In some cases these errors are transient, such as a random I/O error while the controller was having problems. In other cases the damage is permanent, such as on-disk corruption. Even still, whether or not the damage is permanent does not necessarily indicate that the error is likely to occur again. For example, if an administrator accidentally overwrote part of a disk, it does not indicate any type of hardware failure has occurred, and the device should not be replaced. Identifying exactly what went wrong with a device is not an easy task, and is covered in more detail in a later section.

### 9.1.3 Corrupted Data

Data corruption occurs when one or more device errors (missing or damaged devices) affects a top level virtual device. For example, one half of a mirror can experience thousands of device errors without ever causing data corruption. If an error is encountered on the other side of the mirror in the exact same location, it will result in corrupted data. Data corruption is always permanent, and requires special consideration when repairing. Even if the underlying devices are repaired or replaced, the original data is lost forever. Most often this will require restoring data from backups. Data errors are recorded as they are encountered, and can be controlled through regular disk scrubbing, explained below. When a corrupted block is removed, the next scrubbing pass will notice that the corruption is no longer present and remove any trace of the error from the system.

# 9.2 Checking Data Integrity

There is no fsck(1M) equivalent for ZFS. This utility has traditionally served two purposes:

#### 9.2.1 Data Repair

With traditional filesystems, the way in which data is written is inherently vulnerable to unexpected failure causing data inconsistencies. Since the filesystem is not transactional, it is possible to have unreferenced blocks, bad link counts, or other inconsistent data structures. The addition of journalling does solve some of these problems, but can introduce additional problems when the log cannot be rolled. With ZFS, none of these problems exist. The only way for there to be inconsistent data on disk is through hardware failure (in which case the pool should have been replicated), or a bug in the ZFS software. Given that fsck(1M) is designed to repair known pathologies specific to individual filesystems, it is not possible to write such a utility for a filesystem with no known pathologies. Future experience may prove that certain data corruption problems are common enough and simple enough such that a repair utility can be developed, but these problems can always be avoided by using replicated pools.

If your pool is not replicated, there is always the chance that data corruption can render some or all of your data inaccessible.

#### 9.2.2 Data Validation

The other purpose that fsck(1M) serves is to validate that there are no problems with the data on disk. Traditionally, this is done by unmounting the filesystem and running the fsck(1M) utility, possibly bringing the system down to single user mode in the process. This results in downtime that is proportional to the size of the filesystem being checked. Instead of requiring an explicit utility to do the necessary checking, ZFS provides a mechanism to do regular checking of all data in the background, while the filesystem is in use. This functionality, known as *scrubbing*, is commonly used in memory and other systems as a method of detecting and preventing errors before it results in hardware or software failure.

### 9.2.3 Controlling Data Scrubbing

Whenever ZFS encounters an error, either through scrubbing or when accessing a file on demand, the error is logged internally so that the administrator can get a quick overview of all known errors within the pool. By default, no background scrubbing is

done due to the increased I/O load that may negatively impact performance. Only those errors encountered during normal operation are recorded. But ZFS does allow the administrator to control background scrubbing such that additional errors can be detected and either automatically repaired or reported in the error logs.

#### 9.2.3.1 Explicit Scrubbing

The simples way to perform a check of your data integrity is to initiate an explicit scrub of all data within the pool. This will traverse all the data in the pool exactly once and verify that all blocks can be read. It will proceed as fast as the devices allow, though the priority of any I/O will remain below that of normal operations. This may negatively impact performance, though the filesystem should remain usable and nearly as responsive while the scrub is happening. To kick off an explicit scrub, use the zpool scrub command:

```
# zpool scrub tank
```

The status of the current scrub can be seen in zpool status output:

```
# zpool status -v
pool: tank
state: ONLINE
scrub: scrub completed with 0 errors on Tue Nov 15 14:31:51 2005
config:

NAME STATE READ WRITE CKSUM
tank ONLINE 0 0 0
mirror ONLINE 0 0 0
clt0d0 ONLINE 0 0 0
clt1dd ONLINE 0 0 0
```

Note that there can only be one active scrubbing operation per pool. If you initiate an explicit scrub while a background scrub (explained next) is in progress, it will bump the priority of the existing scrubbing operation to complete as soon as possible.

For more information on interpreting zpool status output, see "4.6 Querying Pool Status" on page 39.

#### 9.2.3.2 Background Scrubbing

In addition to administrator-requested scrubbing operations, ZFS also supports the ability to perform regular data scrubbing as a background operation. This accomplishes two basic tasks:

1. It automatically initiates any self-healing process for any corrupted data in the pool. This will pro-actively prevent any such errors from propagating further, by reducing the time window in which a parallel error could occur on another device. It will catch cases of bit rot and driver bugs that are not detected when the data is written.

2. It allows the administrator to instantly know all corrupted data in a pool without having to schedule an explicit scrub, which takes up I/O bandwidth and requires the administrator to wait for it to complete.

To enable background scrubbing, use the zpool set command:

```
# zpool set scrub=2w
```

The parameter is a time duration indicating how often a complete scrub should be performed. In this case, the administrator is requesting that the pool be scrubbed once every two weeks. ZFS automatically tries to schedule I/O to even distribute the work over the two week period, decreasing the performance impact an explicit scrub would have on the system.

Determining an appropriate scrub interval can be difficult and requires evaluation of I/O bandwidth and data integrity requirements. A good first estimate is probably once a month. Abnormal data corruption, while it occurs often enough to be dealt with, should not be a common phenomenon unless multiple devices in the pool are experience hardware failures. A relatively low priority scrub across a long period of time is probably sufficient to catch errors in a reasonably sized pool.

You can view the effectiveness of any background scrubbing through the use of the zpool status command. This commands show the time taken to do the last scrub.

```
# zpool status tank
 pool: tank
state: ONLINE
scrub: scrub completed with 0 errors on Tue Nov 15 14:31:51 2005
config:
                  STATE READ WRITE CKSUM
                  ONLINE 0 0 0
         mirror ONLINE 0 0 0 0 0 c1t0d0 ONLINE 0 0 0 0 c1t1d0 ONLINE 0 0 0
```

Performing regular scrubbing also guarantees continuous I/O to all disks on the system. Regular scrubbing has the side effect of preventing power management from placing idle disks in low-power mode. If the system is generally performing I/O all the time, or if power consumption is not a concern, then this can safely be ignored. If the system is largely idle, and you want to conserve power to the disks, you should consider a cron(1M) scheduled explicit scrub rather than background scrubbing. This will still perform complete scrubs of data, though it will only generate a large amount of I/O until the scrubbing is finished, at which point the disks can be power managed as normal. The downside (besides increased I/O) is that there will be large periods of time when no scrubbing is being done at all, potentially increasing the risk of corruption during those periods.

For more information on setting scrubbing intervals, see "9.2.3.2 Background Scrubbing" on page 114.

#### 9.2.3.3 Scrubbing and Resilvering

When a device is replaced, it initiates a resilvering operation to move data from the good copies to the new device. This is a form of disk scrubbing, and therefore only one such action can happen at a given time in the pool. If a scrubbing operation (either explicit or background) is in progress, a resilvering operation will suspend the current scrub, and start again after the resilvering is complete.

# 9.3 Identifying Problems

All ZFS troubleshooting is centered around the zpool status command. This command analyzes the various failures seen in the system and identify the most severe problem, presenting the user with a suggested action and a link to a knowledge article for more information. It is important to note that the command only identifies a single problem with the pool, though multiple problems can exist. For example, data corruption errors always imply that one of the devices has failed. Replacing the failed device will not fix the corruption problems.

This chapter describes how to interpret zpool status output in order to diagnose the type of failure and direct the user to one of the following sections on how to repair the problem. While most of the work is done automatically by the command, it is important to understand exactly what problems are being identified in order to diagnose the type of failure.

### 9.3.1 Determining if Problems Exist

The easiest way to determine if there are any known problems on the system is to use the zpool status -x command. This command only describes pools exhibiting problems. If there are no bad pools on the system, then the command displays a simple message:

```
# zpool status -x
all pools are healthy
```

Without the -x flag, the command displays complete status for all pools (or the requested pool if specified on the command line), even if the pools are otherwise healthy.

For more information on command line options to the zpool status command, see "4.6 Querying Pool Status" on page 39.

# 9.3.2 Understanding zpool status Output

A complete zpool status output looks similar to the following:

```
# zpool status tank
pool: tank
state: ONLINE
reason: Data corruption detected.
action: Remove corrupted data or restore from backup.
 see: http://www.sun.com/msq/ZFS-XXXX-09
       NAME
      test
scrub: ...
errors: 4 errors detected. Use '-v' for a complete list.
```

This output is divided into 4 basic sections:

#### 9.3.2.1 Overall Status Information

This header section contains the following fields, some of which are only displayed for pools exhibiting problems:

| 1      | 0.1                                                                                                    |
|--------|----------------------------------------------------------------------------------------------------|
| pool   | The name of the pool                                                                                                    |
| state  | The current health of the pool. This refers only to the ability of the pool to provide the necessarily replication level. Pools which are ONLINE may still have failing devices or data corruption present.                                                                             |
| reason | A human readable description of what is wrong with this pool. This field is omitted if there are no problems.                                                                                                    |
| action | A recommended action for repairing the errors. This is an abbreviated form directing the user to one of the following sections. This field is omitted if no problems are found.                                                                                                    |
| see    | A reference to a knowledge article containing detailed repair information. This online article is updated more often than this guide can be updated, and should always be referenced for the for the most up to date repair procedures. This field is omitted if no problems are found. |

# 9.3.2.2 Configuration Information

The config field describes the configuration layout of the devices comprising the pool, as well as their state and any errors seen from the devices. The state can be one of ONLINE, FAULTED, DEGRADED, or OFFLINE. If it is anything but ONLINE, it indicates that the fault tolerance of the pool has been compromised.

The second section of the configuration output displays error statistics. These errors are divided into three categories:

READ I/O error while issuing a read request.

WRITE I/O error while issuing a write request.

CKSUM Checksum error. The device returned corrupted data as the result of a read

request.

These errors can be used to determine if the damage is permanent. A small number of I/O errors may indicate a temporary outage, while a large number may indicate a permanent problem with the device. These errors do not necessarily correspond to data corruption as seen by applications. If the device is in a redundant configuration, the disk devices may show uncorrectable errors, while no errors appear at the mirror or RAID-Z device level. If this is the case, then ZFS successfully retrieved the good data, and attempted to heal the damaged data from existing replicas. For more information on interpreting these errors to determine device failure, see "9.6.1 Determining Type of Failure" on page 121.

Finally, additional auxiliary information is displayed in the last column of output. This expands on the state field, aiding in diagnosis of failure modes. If a device is FAULED, this field indicates whether it is because the device is inaccessible or whether the data on the device is corrupted. If the device undergoing resilvering, this field displays the current progress. For more information on monitoring resilvering progress, see "9.6.3.4 Viewing Resilvering Status" on page 124.

#### 9.3.2.3 Scrubbing Status

The third section of output describes the current status of any explicit or background scrubs. This information is orthogonal to whether any errors are detected on the system, though it can be used to determine how accurate the data corruption error reporting is. If the last scrub ended recently, it is fairly certain that any known data corruption has been discovered.

For more information on data scrubbing and how to interpret this information, see "9.2 Checking Data Integrity" on page 113.

#### 9.3.2.4 Data Corruption Errors

The status also shows whether there are any known errors associated with the pool. These errors may have been found while scrubbing the disks, or during normal operation. ZFS keeps a persistent log of all data errors associated with the pool. This log is rotated whenever a complete scrub of the system finishes. These errors are always fatal — their presence indicates that at least one application experienced an I/O error due to corrupt data within the pool. Device errors within a replicated pool do not result in data corruption, and are not recorded as part of this log. By default, only the number of errors found is displayed. A complete list of errors and their specifics can be found using the -v option.

For more information on interpreting data corruption errors, see "9.7.1 Identifying Type of Data Corruption" on page 126.

# 9.3.3 System Messaging

In addition to persistently keeping track of errors with the pool, ZFS also displays syslog messages when events of interest occur. The following scenarios generate events to notify the administrator:

- Device state transition If a device becomes FAULTED, ZFS logs a message indicating that the fault tolerance of the pool may be compromised. A similar message is sent if the device is later brought online, restoring the pool to health.
- Data corruption If any data corruption is seen, ZFS logs a message describing when and where the corruption was seen. This message is only logged the first time it is seen; subsequent accesses do not generate a message.

It is important to note that device errors are not mentioned here. If ZFS detects a device error and automatically recovers from it, there is no notification for the administrator. This is because such errors do not constitute a failure in the pool redundancy or data integrity, and because they are typically the result of a driver problem accompanied by its own set of error messages.

# 9.4 Damaged Configuration

ZFS keeps a cache of active pools and their configuration on the root filesystem. If this file is corrupted or somehow becomes out of sync with what is stored on disk, the pool can no longer be opened. ZFS does everything possible to avoid this situation, though arbitrary corruption is always possible given the qualities of the underlying filesystem and storage. This typically results in a pool 'disappearing' from the system when it should otherwise be available, though it can also manifest itself as a 'partial' configuration which is missing an unknown number of top level virtual devices. In either case, the configuration can be recovered by exporting the pool (if its visible at all), and re-importing it.

For more information on importing and exporting pools, see "4.7 Storage Pool Migration" on page 45.

# 9.5 Repairing a Missing Device

If a device cannot be opened, it displays as UNAVAILABLE in the zpool status output. This means that ZFS was unable to open the device when the pool was first accessed, or the device has since become unavailable. If the device causes a top level virtual device to be unavailable, then nothing in the pool can be accessed. Otherwise, the fault tolerance of the pool may be compromised. In either case, the device simply needs to be reattached to the system in order to restore normal operation.

### 9.5.1 Physically Reattaching the Device

Exactly how to reattach a missing device depends completely on the device in question. If the device is a network attached drive, connectivity should be restored. If the device is a USB or other removable media, it should be reattached to the system. If the device is a local disk, a controller may have died such that the device is no longer visible to the system. In this case, the controller should be replaced at which point the disks should again be available. Other pathologies exist and depend on the type of hardware and its configuration. If a drive fails such that it is no longer visible to the system (an unlikely event), it should be treated as a damaged device and follow the procedures outlined in "9.6 Repairing a Damaged Device" on page 121.

## 9.5.2 Notifying ZFS of Device Availability

Once the device is reattached to the system, ZFS may or may not automatically detect its availability. If the pool was previously faulted, or the system is rebooted as part of the attach procedure, then it automatically rescans all devices when it tries to open the pool. If the pool was degraded and the device was replaced while the system was up, the administrator will need to notify ZFS that the device is now available and should be reopened. This can be done using the zpool online command:

# zpool online tank c0t1d0

For more information on onlining devices, see "4.5.2.2 Bringing a Device Online" on page 38.

# 9.6 Repairing a Damaged Device

This section describes how to determine device failure types, clearing transient errors, and replacing a device.

### 9.6.1 Determining Type of Failure

The term 'damaged device' is rather vague, and can describe a number of possible situations:

- Bit rot Over time, random events (such as magnetic influences and cosmic rays) can cause bits stored on disk to flip in unpredictable events. These events are relatively rare, but common enough to cause potential data corruption in large or long-running systems. These errors are typically transient.
- Misdirected reads or writes Firmware bugs or hardware faults can cause reads or writes of entire blocks to reference the incorrect location on disk. These errors are typically transient, though a large number may indicate a faulty drive.
- Administrator error Administrators can unknowingly overwrite portions of the disk with bad data (such as dd(1)ing /dev/zero over portions of the disk) that cause permanent corruption on disk. These errors are always transient.
- Temporary outage A disk may become unavailable for a period time, causing I/Os to fail. This is typically associated with network attached devices, though local disks can experience temporary outages as well. These errors may or may not be transient.
- Bad or flaky hardware This is a catch-all for the various problems that bad hardware exhibits. This could be consistent I/O errors, faulty transports causing random corruption, or any number of failures. These errors are typically permanent.
- Offlined device If the device is offline, it is assumed that the administrator placed it in this state because it is presumed faulty. Whether or not this is true can be determined by the administrator who placed it in this state.

Determining exactly what is wrong can be a difficult and arduous process. The first step is to examine the error counts in zpool status output:

```
# zpool status pool -v
```

The errors are divided into I/O errors and checksum errors, which may indicate the possible failure type. Typical operation predicts a very small number of errors (just a few over long periods of time). If you are seeing large numbers of errors, then it probably indicates impending or complete device failure (although the pathology for

administrator error can result in large error counts). The other source of information is the system log. If there are a large number of messages from the SCSI or fibre channel driver, then it probably indicates serious hardware problems. If there are no syslog messages whatsoever, then the damage is likely transient.

The goal is to answer the following question:

*Is another error likely to be seen on this device?* 

Those errors that were one-of-a-kind are considered "transient", and do not indicate potential failure. Those errors which are persistent, or severe enough to indicate potential hardware failure, are considered "fatal". The act of determining the type of error is beyond the scope of any automated software currently available with ZFS, and so much be done manually by the administrator. Once the determination is made, the appropriate action can be taken: either clear the transient errors or replace the device due to fatal errors. These repair procedures are described in the next sections.

Note even if the device errors are considered transient, it still may have caused uncorrectable data errors within the pool. These errors require special repair procedures, even if the underlying device is deemed healthy or otherwise repaired. For more information on repairing data errors, see "9.7 Repairing Damaged Data" on page 126.

### 9.6.2 Clearing Transient Errors

If the errors seen are deemed transient, in that they are unlikely to effect the future health of the device, then the device errors can be safely cleared to indicate that there was no fatal error. To clear a device of any errors, simply online the device using the zpool online command:

# zpool online tank c1t0d0

This syntax clears any errors associated with the device.

For more information on onlining devices, see "4.5.2.2 Bringing a Device Online" on page 38.

### 9.6.3 Replacing a Device

If device damage is permanent, or future permanent damage is likely, the device needs to be replaced. Whether or not the device can be replaced depends on the configuration.

#### 9.6.3.1 Determining if a Device can be Replaced

In order for a device to be replaced, the pool must be in the ONLINE state, and the device must be part of a replicated configuration, or it must be healthy (in the ONLINE state). If the disk is part of a replicated configuration, there must be sufficient replicas from which to retrieve good data. If two disks in a four-way mirror are faulted, then either can be replaced since there are healthy replicas. On the other hand, if two disks in a four-way RAID-Z device are faulted, then neither can be replaced since there are not enough replicas from which to retrieve data. If the device is damaged but otherwise online, it can be replaced as long as the pool is not in the FAULTED state, though any bad data on the device is copied to the new device unless there are sufficient replicas with good data. In the following configuration:

| mirror | DEGRADED |
|--------|----------|
| c0t0d0 | ONLINE   |
| c0t0d1 | FAULTED  |

The disk c0t0d1 can be replaced, and any data in the pool is copied from the good replica, c0t0d0. The disk c0t0d0 can also be replaced, though no self-healing of data can take place since there is no good replica available. In the following configuration:

| raidz  | FAULTED |
|--------|---------|
| c0t0d0 | ONLINE  |
| c0t0d1 | FAULTED |
| c0t0d2 | FAULTED |
| c0t0d3 | ONLINE  |

Neither of the faulted disks can be replaced. The ONLINE disks cannot be replaced either, since the pool itself is faulted in this case. In the following configuration:

c0t0d0 ONLINE c0t0d1 ONLINE

Either top level disk can be replaced, though any bad data present on the disk is copied to the new disk. If either disk were faulted, then no replacement could be done since the pool itself would be faulted.

#### 9.6.3.2 Unreplaceable Devices

If a loss of device causes the pool to become faulted, or the device contains too many data errors in an unreplicated configuration, then it cannot safely be replaced. Without sufficient replicas, there is no good data with which to heal the damaged device. In this case, the only option is to destroy the pool and recreate the configuration, restoring your data in the process.

For more information on restoring an entire pool, see "9.7.3 Repairing Pool Wide Damage" on page 128.

#### 9.6.3.3 Replacing a Device

Once it has been determined that a device can be replaced, simply use the zpool replace command. If you are replacing the damaged device with another different device, use the following command:

```
# zpool replace tank c0t0d0 c0t0d1
```

This command begins migrating data to the new device from the damaged device, or other devices in the pool if it is in a replicated configuration. When it is finished, it detaches the damaged device from the configuration, at which point it can be removed from the system. If you have already removed the device and replaced it with a new device in the same location, use the single device form of the command:

```
# zpool replace tank c0t0d0
```

This command takes an unformatted disk, formats it appropriately, and then begins resilvering data from the rest of the configuration.

For more information on the zpool replace command, see "4.5.3 Replacing Devices" on page 38.

#### 9.6.3.4 Viewing Resilvering Status

The process of replacing a drive can take an extended period of time, depending on the size of the drive and the amount of data in the pool. The process of moving data from one device to another is known as *resilvering*, and can be monitored via the <code>zpool</code> status command. Traditional filesystems resilver data at the block level. Since ZFS eliminates the artificial layering of the volume manager, it is capable of performing resilvering in a much more powerful and controlled manner. The two main advantages are:

- ZFS only resilvers the minimum amount of data necessary. In the case of a short outage (as opposed to a complete device replacement), the entire disk can be resilvered in a matter of minutes (or seconds), rather than having to resilver the whole disk, or complicate matters with "dirty region" logging that some volume managers support. When replacing a whole disk, this means that the resilvering process takes time proportional to the amount of data used on disk replacing a 500GB disk can take seconds if there is only a few gigabytes of used space in the pool.
- Resilvering is interruptible and safe. If the system loses power or is rebooted, the resilvering process will resume exactly where it left off, without need for administrator intervention.

To view the resilvering process, use the zpool status command:

```
# zpool status tank
  pool: tank
  state: DEGRADED
```

```
reason: One or more devices is being resilvered.
action: Wait for the resilvering process to complete.
see: http://www.sun.com/msg/ZFS-XXXX-08

config:

NAME STATE READ WRITE CKSUM
test DEGRADED 0 0 0
mirror DEGRADED 0 0 0
replacing DEGRADED 0 0 52% resilvered
c0t0d0 ONLINE 0 0 0 52% resilvered
c0t0d2 ONLINE 0 0 0 21GB/40GB ETA 0:13
c0t0d1 ONLINE 0 0 0 0
```

scrub: none requested

In the above example, the disk <code>cotodo</code> is being replaced by <code>cotodo</code>. This can be seen with the introduction of the *replacing* virtual device in the configuration. This is not a real device, nor is it possible for the user to create a pool using this virtual device type. Its purpose is solely to display the resilvering process, and to identify exactly which device is being replaced.

Note that any pool currently undergoing resilvering is placed in the DEGRADED state, because the pool is not capable of providing the desired replication level until the resilvering process is complete. Resilvering always proceeds as fast as possible, though the I/O is always be scheduled with lower priority than user-requested I/O, to minimize impact on the system. Once the resilvering is complete, the configuration reverts to the new, complete, config:

scrub: scrub completed with 0 errors on Tue Nov 15 14:31:51 2005 errors: No data errors detected.

The pool is once again ONLINE, and the original bad disk (c0t0d0) has been removed from the configuration.

# 9.7 Repairing Damaged Data

ZFS uses checksumming, replication, and self-healing data to minimize the chances of data corruption. Even still data corruption can occur if the pool isn't replicated, corruption occurred while the pool was degraded, or an unlikely series of events conspired to corrupt multiple copies of a piece of data. Regardless of the source, the result is the same: the data is corrupted and therefore no longer accessible. The action taken depends on the type of data being corrupted, and its relative value. There are two basic types of data that can be corrupted:

- Pool metadata. ZFS requires a certain amount of data to be parsed in order to open a pool and access datasets. If this data is corrupted, it will result in the entire pool becoming unavailable, or complete portions of the dataset hierarchy being unavailable.
- Object data. In this case, the corruption is within a specific file or directory. This
  may result in a portion of the file or directory being inaccessible, or it may cause
  the object to be broken altogether.

Data is verified during normal operation as well as through scrubbing. For more information on how to verify the integrity of pool data, see "9.2 Checking Data Integrity" on page 113.

## 9.7.1 Identifying Type of Data Corruption

By default, the zpool status command shows only the fact that corruption has occurred, without specifics on where this corruption was seen:

With the -v option, a complete list of errors is given:

```
# zpool status -v tank
  pool: tank
 state: ONLINE
reason: Data corruption detected.
action: Remove corrupted data or restore from backup.
    see: http://www.sun.com/msg/ZFS-XXXX-09
confiq:

        NAME
        STATE
        READ WRITE
        CACCULA

        test
        ONLINE
        0
        0
        0

        mirror
        ONLINE
        0
        0
        0

        c0t0d2
        ONLINE
        0
        0
        0

        c0t0d1
        ONLINE
        0
        0
        0

            NAME
                                               STATE READ WRITE CKSUM
 scrub: ...
errors: TYPE OBJECT
                                                                      DATE
            file /home/eschrock/.vimrc 12:03 Oct 2, 2005
file 10$10cde24756492342 12:04 Oct 2, 2005
             dir /export/ws/bonwick/current 3:05 Oct 3, 2005
             meta 12$010ceefde12a5856 13:45 Oct 17, 2005
```

The command attempts to determine the pathname for a given object, though this may not always succeed. For the case where the path cannot be determined, or if the error is within metadata not corresponding to a particular file, the numeric object ID is displayed. This does not help in determining the exact location of failure, though it may help support engineers diagnose the failure pathology to determine if it is a software bug. Each error is also displayed with a date identifying the last time the error was seen. This may have been part of a scrubbing operation, or when a user last tried to access the file.

Each error indicates only that an error was seen at the given point in time. It does not necessarily mean that the error is still present on the system. Under normal circumstances, this will always be true. Certain temporary outages may result in data corruption which is automatically repaired once the outage ends. A complete scrub of the pool (either explicitly or scheduled) is guaranteed to examine every active block in the pool, so the error log is reset whenever a scrub finishes. If the administrator determines that the errors are no longer present, and doesn't want to wait for a scrub to complete, all errors in the pool can be reset using the zpool online command.

If the data corruption is in pool-wide metadata, the output is slightly different:

```
scrub: none requested errors: pool meata corrupted. This pool cannot be accessed.
```

In the case of pool-wide corruption, the pool is placed into the FAULTED state, since it cannot possibly provide the needed replication level.

### 9.7.2 Repairing a Corrupted File or Directory

If a file or directory is corrupted, the system may still be able to function depending on the type of corruption. First, any damage is effectively unrecoverable — there are no good copies of the data anywhere on the system. If the data is valuable, there is no choice except to restore the affected data from backup. Even so, there may be ways to recover from this corruption without requiring the whole pool to need restoration.

If the damage is within a file data block, then the file can safely be removed, thereby clearing the error from the system. The first step is to try removing the file with rm(1). If this doesn't work, it means the corruption is within the file's metadata, and ZFS cannot determine which blocks belong to the file in order to remove it.

If the corruption is within a directory or a file's metadata, the only choice is to move the file out of the way. The administrator can safely move any file or directory to a less convenient location, allowing the original object to be restored in place. Once this is done, these 'damaged' files will forever appear in zpool status output, though they will be in a non-critical location where they should never be accessed. Future enhancements to ZFS will allow these damaged files to be flagged in such a way as to remove them from the namespace and not show up as permanent errors in the system.

### 9.7.3 Repairing Pool Wide Damage

If the damage is in pool metadata that prevents the pool from being openable, then you have no choice except to restore the pool and all its data from backup. The mechanism used to do this varies widely by pool configuration and backup strategy used. First, you should save the configuration as displayed by zpool status so that you can recreate it once the pool is destroyed. Then, use zpool destroy -f to destroy the pool. You should also keep a file describing the layout of datasets and the various locally set properties somewhere safe, as this information will become inaccessible if the pool is ever rendered inaccessible. Between the pool configuration and dataset layout, you can reconstruct your complete configuration after destroying the pool. The data can then be populated using whatever backup/restoration strategy you have employed.

# 9.8 Repairing an Unbootable System

ZFS is designed to be robust and stable in the face of errors. Even so, software bugs or certain unexpected pathologies may cause the system to panic when a pool is accessed. As part of the boot process, each pool must be opened, which means that such failures will cause a system to enter into a panic-reboot loop. In order to recover from this situation, ZFS must be informed not to look for any pools on startup.

ZFS keeps an internal cache of available pools and their configurations in /etc/zfs/zpool.cache. The location and contents of this file are private, and are subject to change at a future date. If the system becomes unbootable, boot to the none milestone using the -m milestone=none boot option. Once the system is up, remount your root filesystem writable and then remove /etc/zfs/zpool.cache. These actions cause ZFS to forget than any pools exist on the system, preventing it from trying to access the bad pool causing the problem. You can then proceed to normal system state by issuing the svcadm milestone all command. A similar process can be used when booting from an alternate root in order to perform repairs.

Once the system is up, you can attempt to import the pool using the zpool import command, although doing so will likely cause the same error as seen during boot, since it uses the same mechanism to access pools. If more than pool is on the system and you want to import a specific pool without accessing any others, you will have to re-initialize the devices in the damaged pool, at which point you can safely import the good pool.